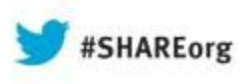

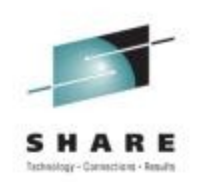

# **How to Surprise by being a Linux Performance "know-it-all" – Part I**

Christian Ehrhardt, System Performance Analyst IBM R&D Germany

> 12th and 15th August 2013 13521 & 13533

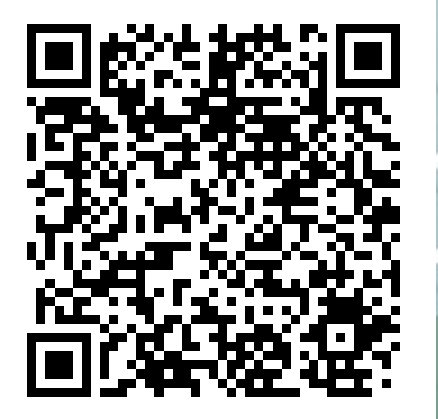

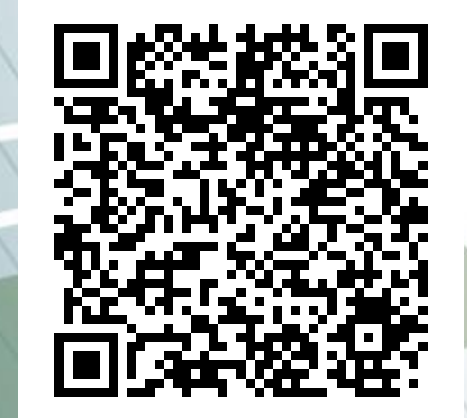

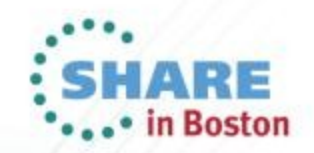

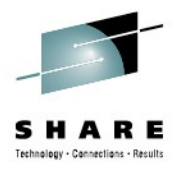

## **Agenda**

- Tools are your swiss army knife
	- ps
	- top
	- sadc/sar
	- iostat
	- vmstat
	- netstat

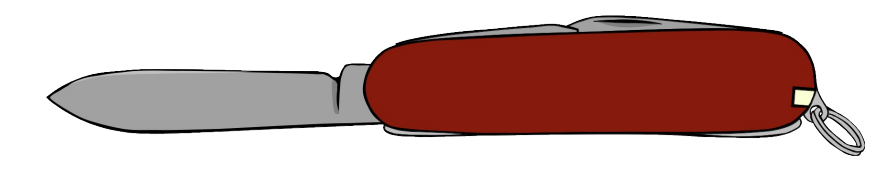

IBM, the IBM logo, and ibm.com are trademarks or registered trademarks of International Business Machines Corp., registered in many jurisdictions worldwide. Other product and service names might be trademarks of IBM or other companies. A current list of IBM trademarks is available on the Web at www.ibm.com/legal/copytrade.shtml.

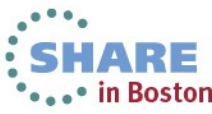

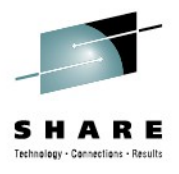

## **Agenda**

- Tools are your swiss army knife
	- ps
	- top
	- sadc/sar
	- iostat
	- vmstat
	- netstat

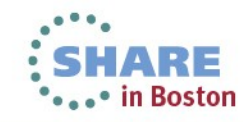

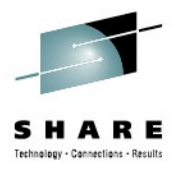

#### **Ready for Takeoff**

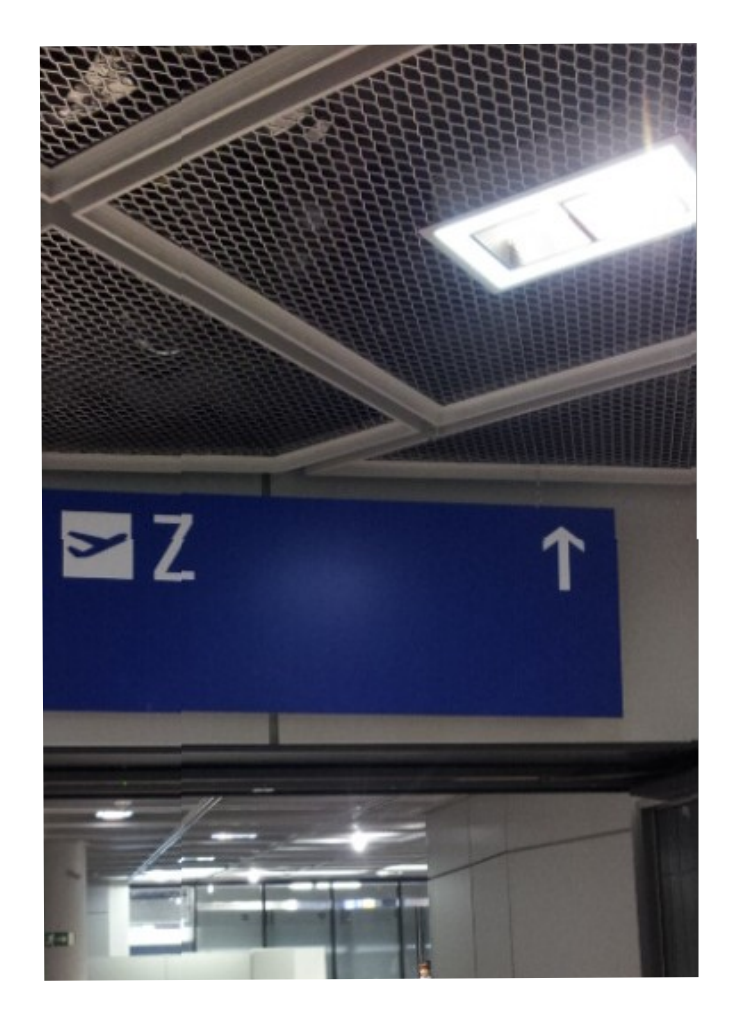

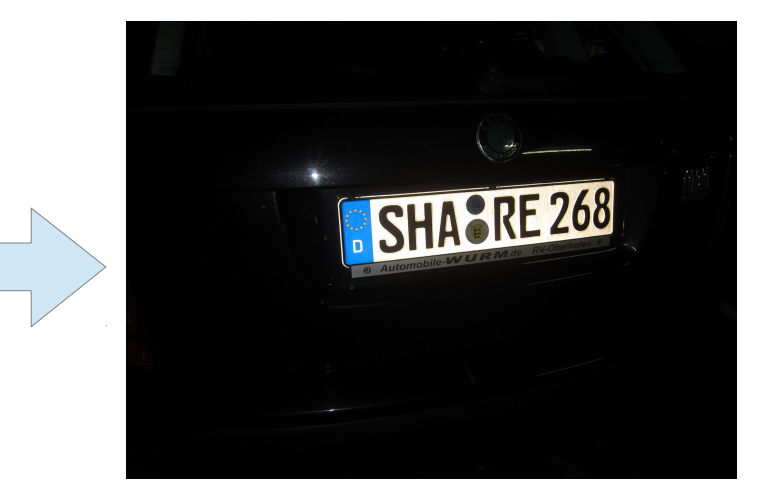

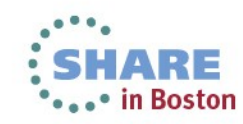

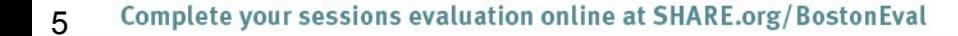

– perf

– pidstat **Strace** 

• Your swiss army knife for the complex cases

**Ltrace** 

**Part I**

**Agenda**

- smem
- slabtop
- lsof
- Blktrace
- hyptop
- 
- **Irqstats**
- Java Health Center
- Java Garbage Collection and Memory visualizer
- Jinsight

**Part II**

– Dstat

– Htop

– Iptraf

**Valgrind** 

- Kernel Tracepoints
- **Cachestat**

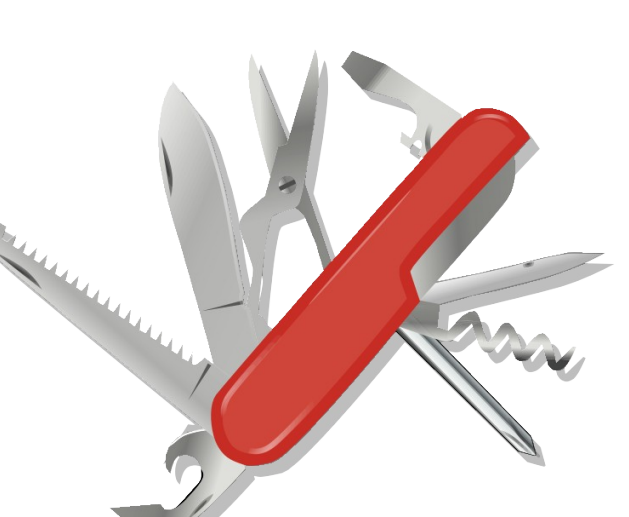

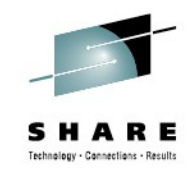

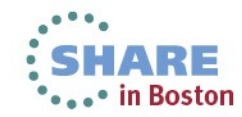

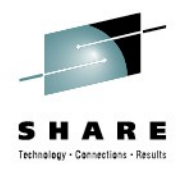

## **Non-legal Disclaimer**

- This is an introduction and cheat sheet
	- To know what is out there
	- What could be useful in which case
	- How could I debug even further
- These descriptions are not full explanations
	- Most tools could get at least 1-2 presentations on their own
	- Don't start using them without reading howtos / man pages
- This is not about monitoring
	- Some tools used to start performance analysis CAN be monitors, but thats not part of the presentation

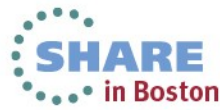

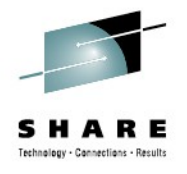

## **General thoughts on performance tools**

- Things that are always to be considered
	- Monitoring can impact the system
	- Most data gathering averages over a certain period of time  $\rightarrow$  this flattens peaks
	- Start with defining the problem
		- which parameter(s) from the application/system indicates the *problem*
		- *which range is considered as bad, what is considered as good*
	- monitor the good case and save the results
		- *comparisons when a problem occurs can save days and weeks*

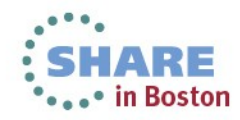

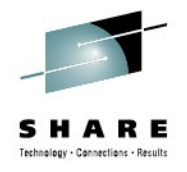

## **General thoughts on performance tools**

- Staged approach saves a lot of work
	- Try to use general tools to isolate the area of the issue
	- Create theories and try to quickly verify/falsify them
	- Use advanced tools to debug the identified area
	- Try to identify an issue the first time it appears
	- Or even better, avoid it completely

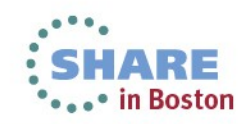

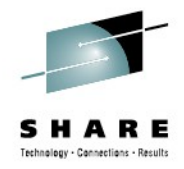

#### **Orientation - where to go**

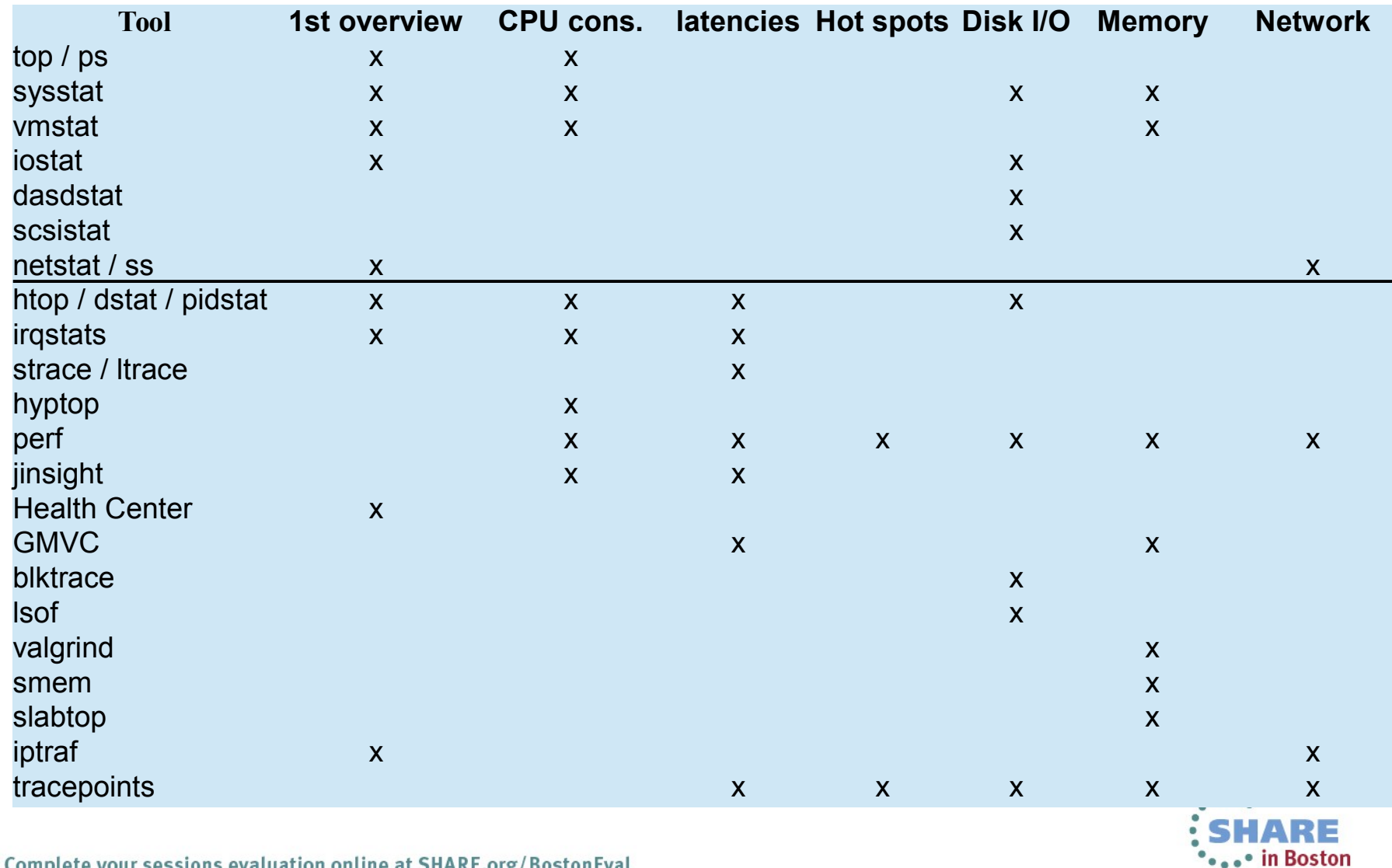

Complete your sessions evaluation online at SHARE.org/BostonEval 9

## **PIDSTAT**

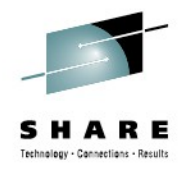

- Characteristics: Easy to use extended per process statistics
- Objective: Identify processes with peak activity
- Usage: pidstat  $[-w]-r|-d]$
- Package: RHEL: sysstat SLES: sysstat
- **Shows** 
	- $-$ w context switching activity and if it was voluntary
	- $-r$  memory statistics, especially minor/major faults per process
	- -d disk throughput per process
- **Hints** 
	- Also useful if run as background log due to its low overhead
		- *Good extension to sadc in systems running different applications/services*
		- $-p \lt pid$  can be useful to track activity of a specific process

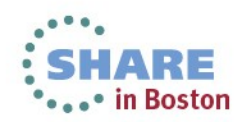

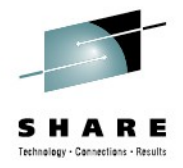

#### **Pidstat examples**

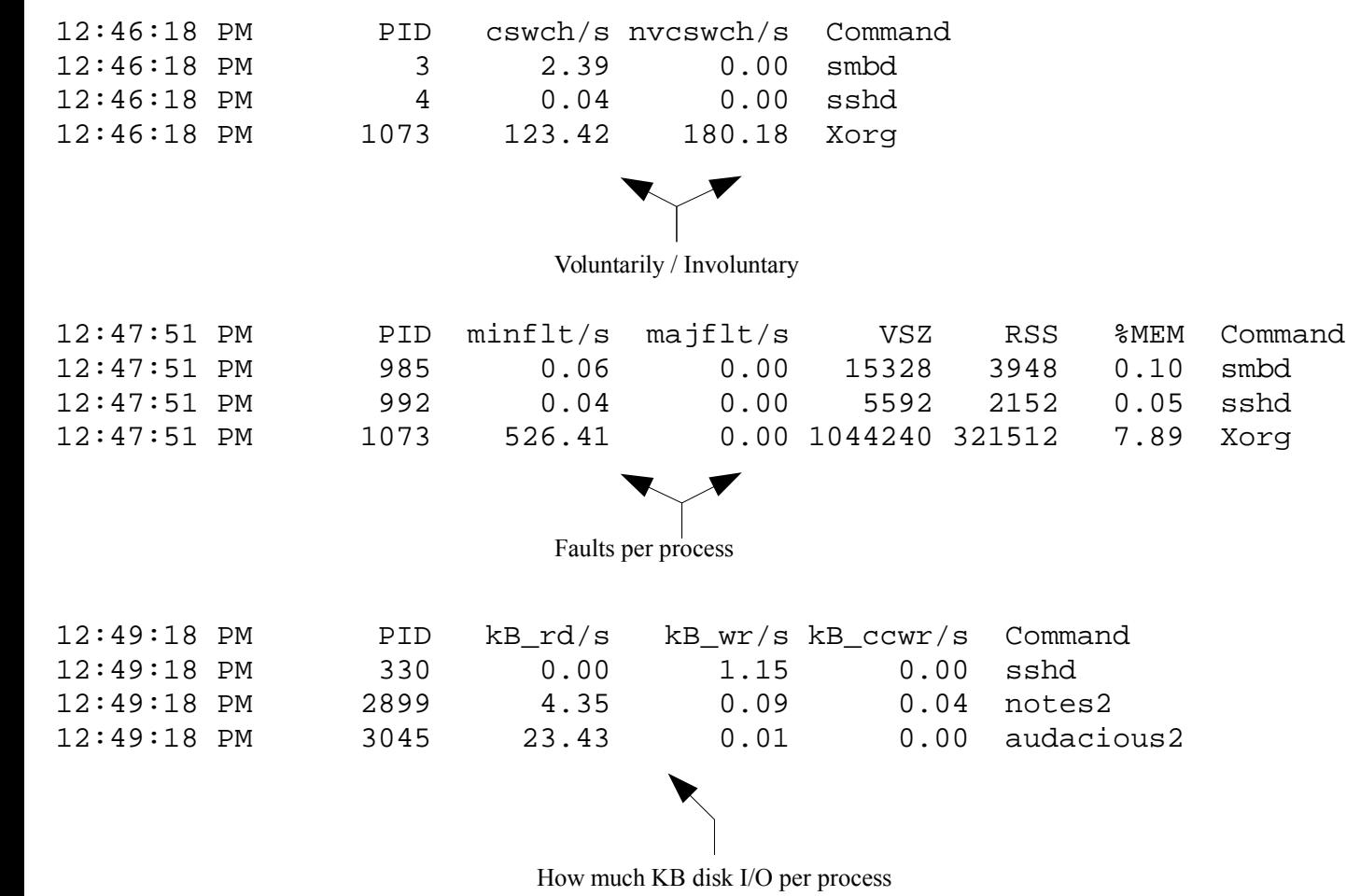

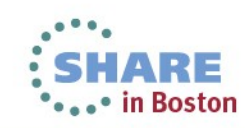

## **STRACE**

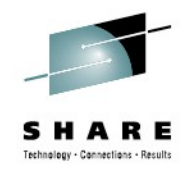

- Characteristics: High overhead, high detail tool
- Objective: Get insights about the ongoing system calls of a program
- Usage: strace  $-p$  [pid of target program]
- Package: RHEL: strace SLES: strace
- **Shows** 
	- Identify kernel entries called more often or taking too long
		- Can be useful if you search for increased system time
	- Time in call  $(-T)$
	- Relative timestamp  $(-r)$
- **Hints** 
	- The option  $"$   $\sim$  allows medium overhead by just tracking counters and durations

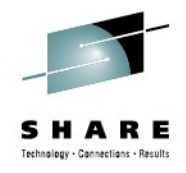

#### **strace - example**

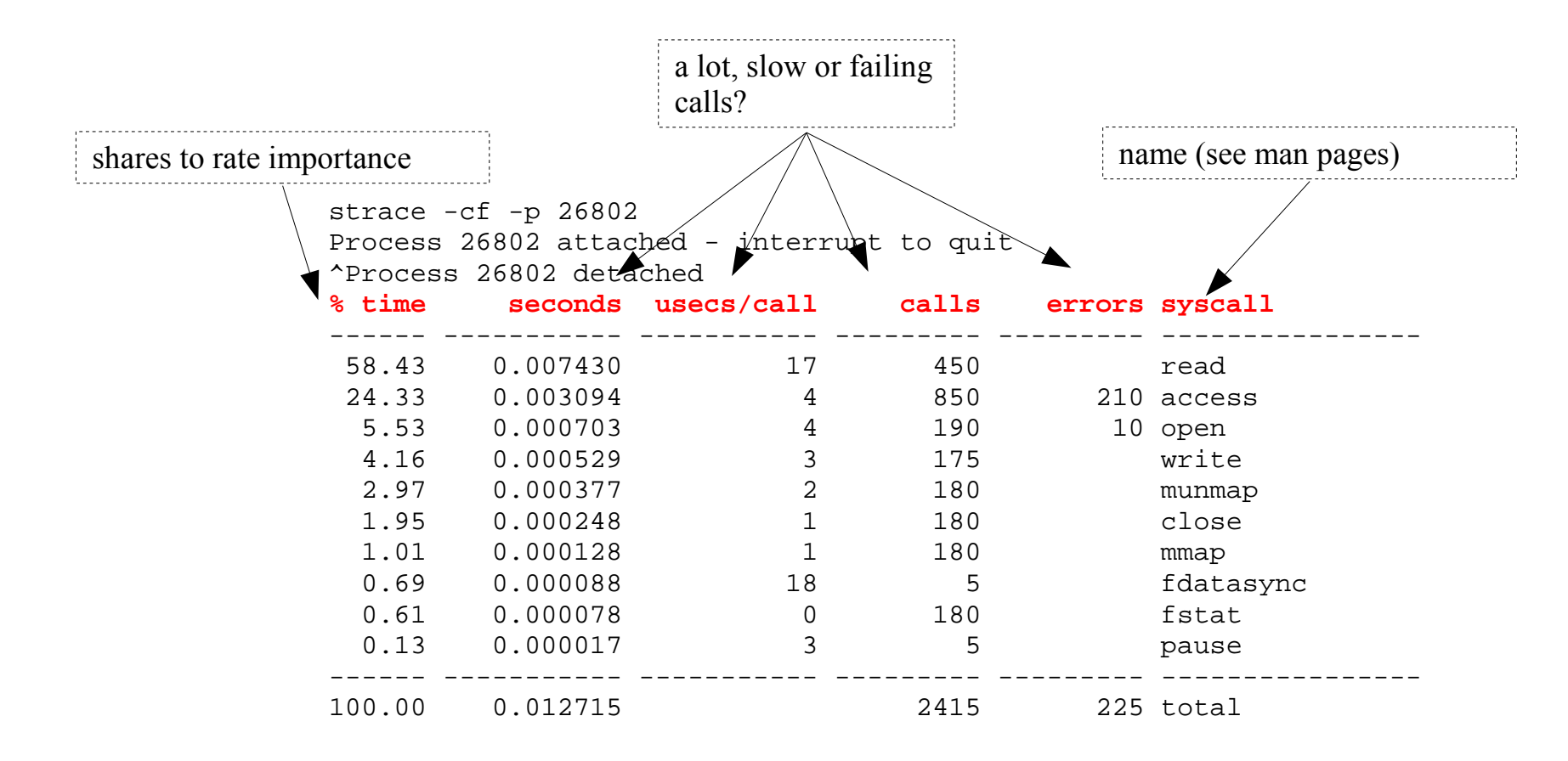

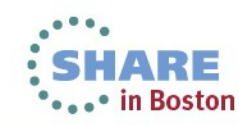

## **LTRACE**

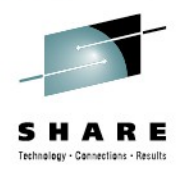

- Characteristics: High overhead, high detail tool
- Objective: Get insights about the ongoing library calls of a program
- Usage: ltrace -p [pid of target program]
- Package: RHEL: Itrace SLES: Itrace
- **Shows** 
	- Identify library calls that are too often or take too long
		- *Good if you search for additional user time*
		- *Good if things changed after upgrading libs*
	- Time in call  $(-T)$
	- Relative timestamp  $(-r)$
- **Hints** 
	- The option  $"$   $\sim$  allows medium overhead by just tracking counters and durations
	- The option -S allows to combine ltrace and strace

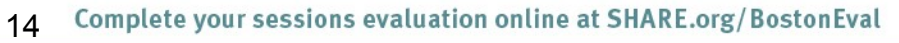

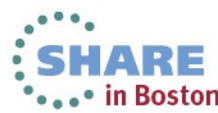

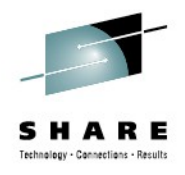

#### **ltrace - example**

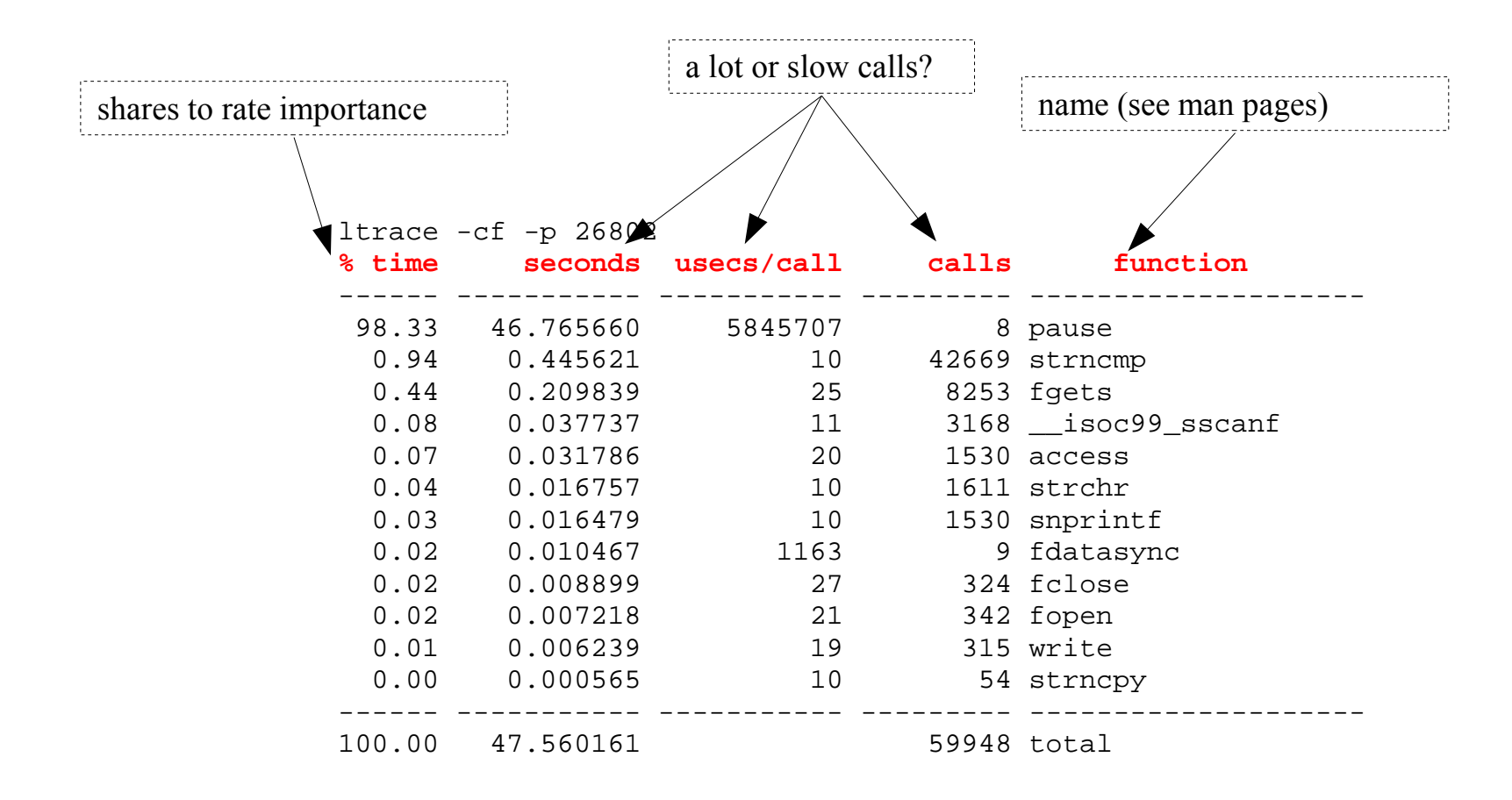

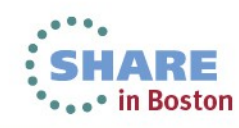

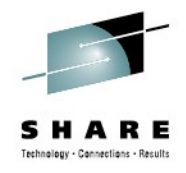

#### **strace / ltrace – full trace**

- Without -c both tools produce a full detail log
	- Via -f child processes can be traced as well
	- Extra options " $-\text{Tr}$ " are useful to search for latencies follow time in call / relative timestamp
	- Useful to "read" what exactly goes on when

```
Example strace'ing a sadc data gatherer
0.000028 write(3, "\0\0\0\0\0\0\0\17\0\0\0\0\0\0\0"..., 680) = 680 <0.000007>
0.000027 write(3, "\0\0\0\0\0\0\0\17\0\0\0\0\0\0\0\0"..., 680) = 680 <0.000007>
0.000026 fdatasync(3) = 0 <0.002673>
0.002688 pause() = 0 <3.972935>
3.972957 --- SIGALRM (Alarm clock) @ 0 (0) ---
0.000051 rt sigaction(SIGALRM, {0x8000314c}, [ALRM], SA RESTART}, 8) = 0 <0.000005>
0.000038 alarm(4) = 0 <0.000005>
0.000031 sigreturn() = ? (mask now []) <0.000005>
0.000024 stat("/etc/localtime", {st_mode=S_IFREG|0644, st_size=2309, ...}) = 0 <0.000007>
0.000034 open("/proc/uptime", O_RDONLY) = 4 <0.000009>
0.000024 fstat(4, {st_mode=S_IFREG|0444, st_size=0, ...}) = 0 <0.000005>
0.000029 mmap(NULL, 4096, PROT READ, MAP PRIVATE MAP ANONYMOUS, -1, 0) = 0x3fffd20a000 <0.000006>
0.000028 read(4, "11687.70 24836.04\n", 1024) = 18 <0.000010>
0.000027 close(4) = 0 <0.000006>
0.000020 munmap(0x3fffd20a000, 4096) = 0 <0.000009>
```
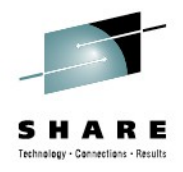

#### **smem**

- Characteristics: Memory usage details per process/mapping
- Objective: Where is userspace memory really used
- Usage: smem -tk -c "pid user command swap vss uss pss rss"
- smem -m -tk -c "map count pids swap vss uss rss pss avgrss avgpss"
- Package: RHEL: n/a SLES: n/a WWW http://www.selenic.com/smem/
- **Shows** 
	- Pid, user, Command or Mapping, Count, Pid
	- Memory usage in categories vss, uss, rss, pss and swap
- **Hints** 
	- Has visual output (pie charts) and filtering options as well
	- No support for huge pages or transparent huge pages (no kernel interface)

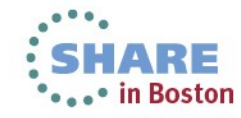

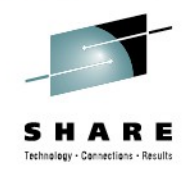

#### **smem – process overview**

smem -tk -c "pid user command swap vss uss pss rss"

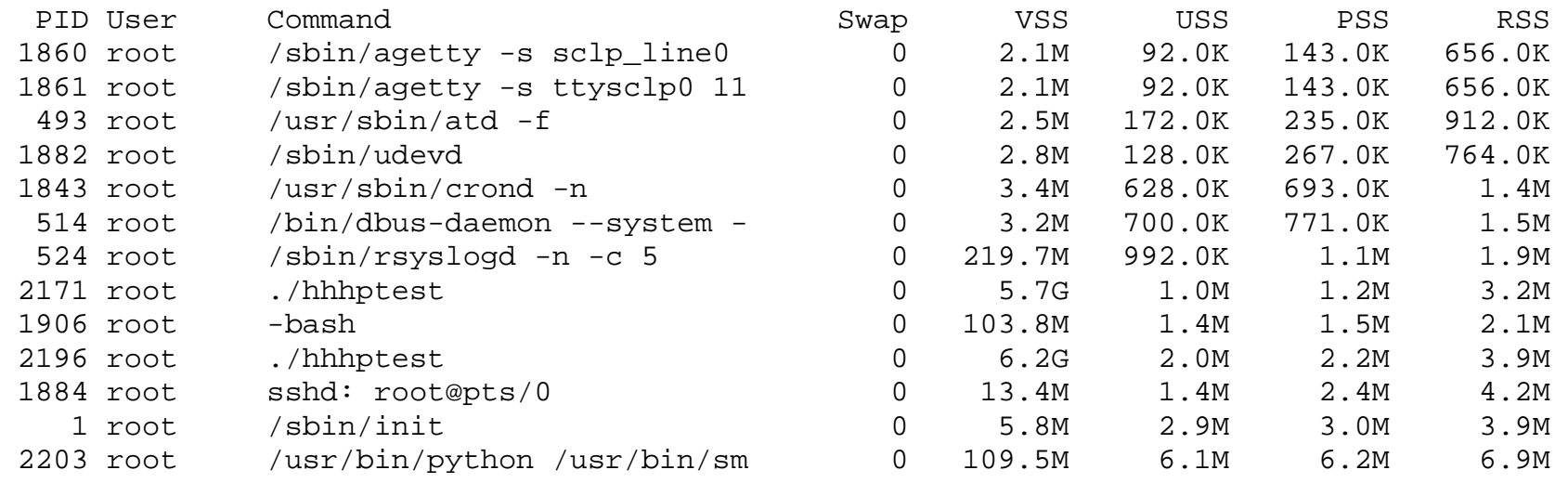

- How much of a process is:
	- Swap Swapped out
	- VSS Virtually allocated
	- USS Really unique
	- RSS Resident
	- PSS Resident accounting a proportional part of shared memory

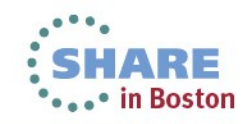

#### **smem – mappings overview**

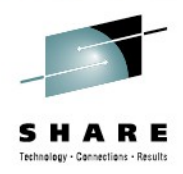

smem -m -tk -c "map count pids swap vss uss rss pss avgrss avgpss"

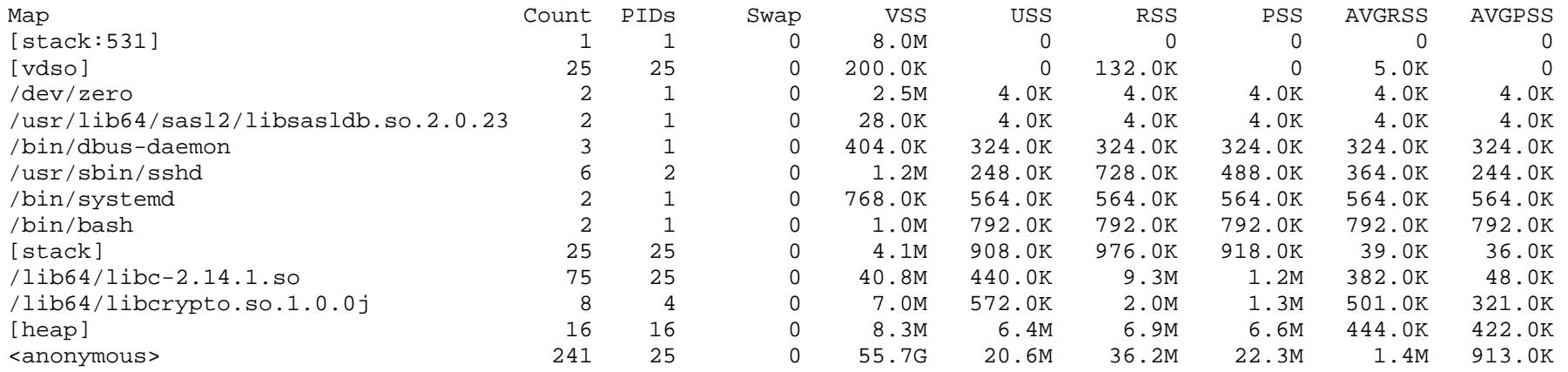

#### • How much of a mapping is:

- Swap Swapped out
- VSS Virtually allocated
- USS Really unique
- RSS Resident
- PSS Resident accounting a proportional part of shared memory
- Averages as there can be multiple mappers

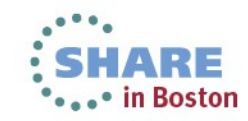

#### **smem - visualizations**

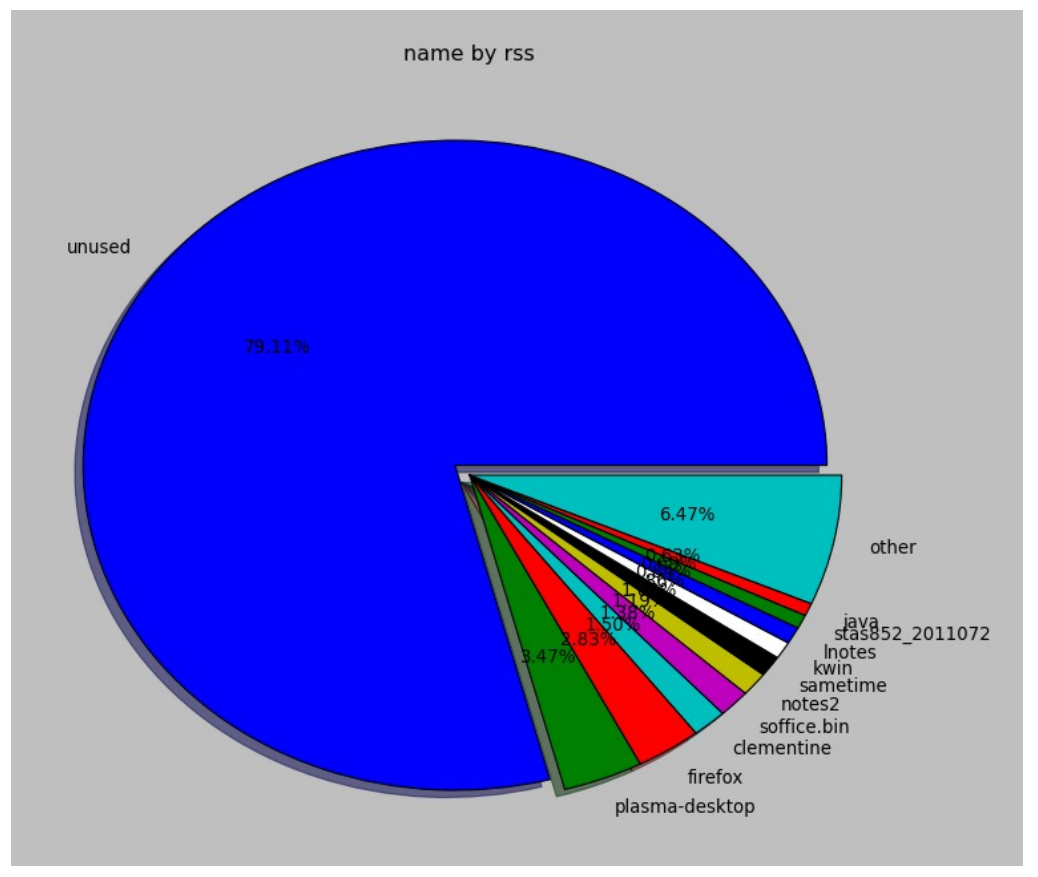

• Not often needed, but handy for discussions

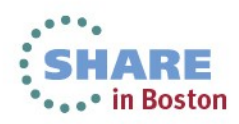

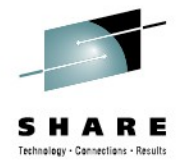

### **slabtop**

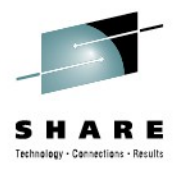

- Characteristics: live profiling of kernel memory pools
- **Objective: Analyze kernel memory consumption**
- Usage: slabtop
- Package: RHEL: procps SLES: procps
- **Shows** 
	- Active / Total object number/size
	- Objects per Slab
	- Object Name and Size
	- Objects per Slab
- **Hints** 
	- -o is one time output e.g. to gather debug data
	- Despite slab/slob/slub in kernel its always slabtop

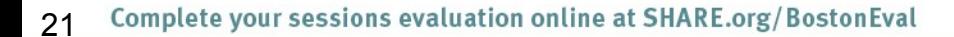

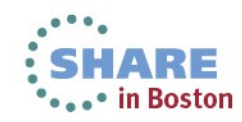

#### **Slabtop - example**

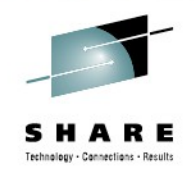

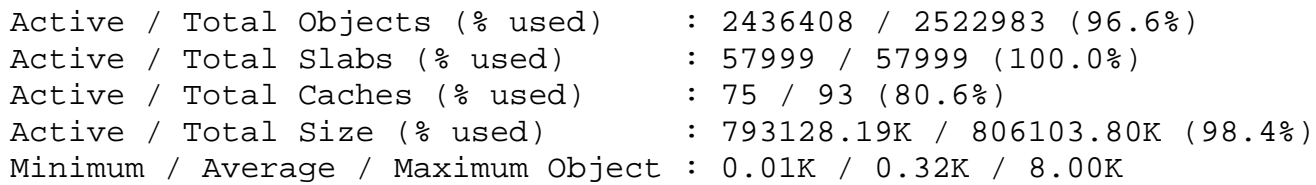

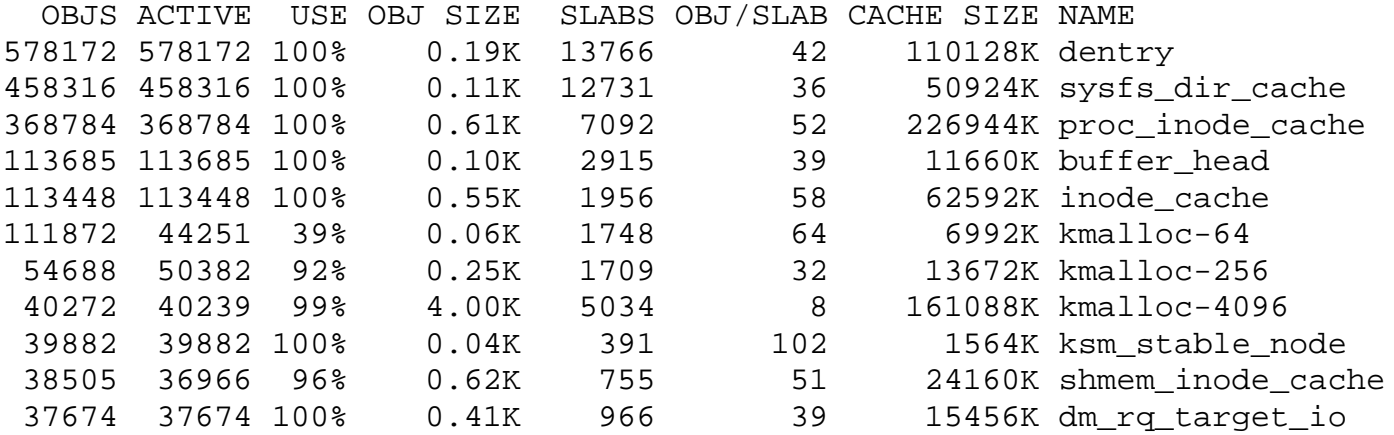

- How is kernel memory managed by the sl[auo]b allocator used
	- Named memory pools or Generic kmalloc pools
	- Active/total objects and their size
	- growth/shrinks of caches due to workload adaption

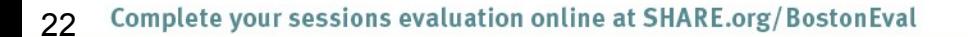

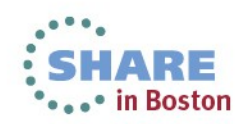

## **lsof**

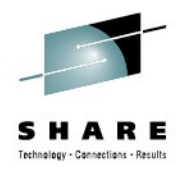

- Characteristics: list of open files plus extra details
- Objective: which process accesses which file in which mode
- Usage: lsof +fg
- Package: RHEL: Isof SLES: Isof
- **Shows** 
	- List of files including sockets, directories, pipes
	- User, Command, Pid, Size, Device
	- File Type and File Flags
- **Hints** 
	- +fg reports file flags which can provide a good cross check opportunity

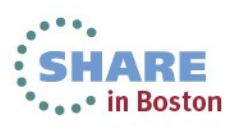

#### **lsof - example**

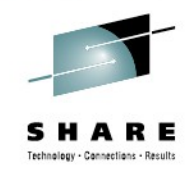

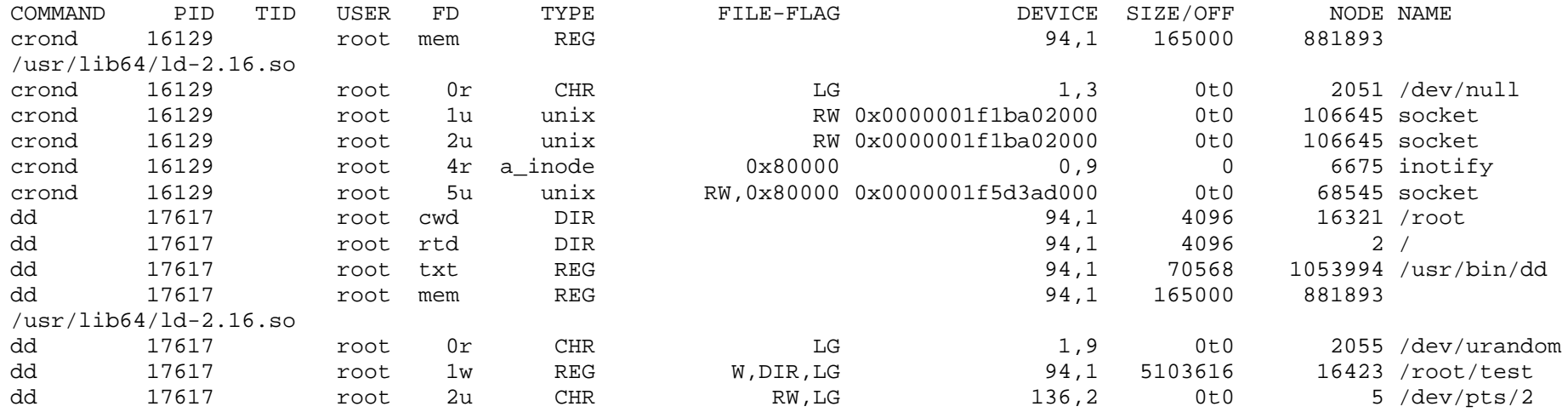

- You can filter that per application or per file
	- Fd holds fdnumber, type, characteristic and lock information
		- *File descriptors can help to read strace/ltrace output*
	- Flags can be good to confirm e.g. direct IO, async IO
	- Size (e.g. mem) or offset (fds), name, ...

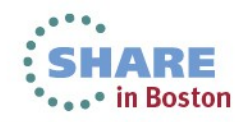

## **BLKTRACE**

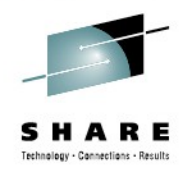

- Characteristics: High detail info of the block device layer actions
- Objective: Understand whats going with your I/O in the kernel and devices
- Usage: blktrace -d [device(s)]
- Then: blkparse -st [commontracefilepart]
- Package: RHEL: blktrace SLES: blktrace
- **Shows** 
	- Events like merging, request creation, I/O submission, I/O completion, ...
	- Timestamps and disk offsets for each event
	- Associated task and executing CPU
	- Application and CPU summaries
- **Hints** 
	- Filter masks allow lower overhead if only specific events are of interest
	- Has an integrated client/server mode to stream data away
		- Avoids extra disk I/O on a system with disk I/O issues

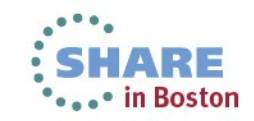

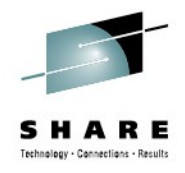

#### **Blktrace – when is it useful**

- Often its easy to identify that I/O is slow, but  $\rightarrow$  Where?
	- $\rightarrow$  Because of what?
- Blocktrace allows to
	- Analyze Disk I/O characteristics like sizes and offsets
		- *Maybe your I/O is split in a layer below*
	- Analyze the timing with details about all involved Linux layers
		- *Often useful to decide if HW or SW causes stalls*
	- Summaries per CPU / application can identify imbalances

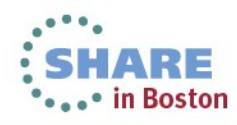

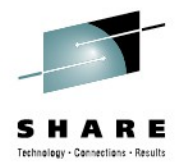

#### **Blktrace - events**

Common:

A -- remap For stacked devices, incoming i/o is remapped to device below it in the i/o stack. The remap action details what exactly is being remapped to what.

Q -- queued This notes intent to queue i/o at the given location. No real requests exists yet.

G -- get request To send any type of request to a block device, a struct request container must be allocated first.

I-- inserted A request is being sent to the i/o scheduler for addition to the internal queue and later service by the driver. The request is fully formed at this time.

D -- issued A request that previously resided on the block layer queue or in the i/o scheduler has been sent to the driver.

C -- complete A previously issued request has been completed. The output will detail the sector and size of that request, as well as the success or failure of it.

Plugging & Merges:

P -- plug When i/o is queued to a previously empty block device queue, Linux will plug the queue in anticipation of future I/Os being added before this data is needed.

U -- unplug Some request data already queued in the device, start sending requests to the driver. This may happen automatically if a timeout period has passed (see next entry) or if a number of requests have been added to the queue.

Recent kernels associate the queue with the submitting task and unplug also on a context switch.

T -- unplug due to timer If nobody requests the i/o that was queued after plugging the queue, Linux will automatically unplug it after a defined period has passed.

M -- back merge A previously inserted request exists that ends on the boundary of where this i/o begins, so the i/o scheduler can merge them together.

F -- front merge Same as the back merge, except this i/o ends where a previously inserted requests starts.

#### Special:

B -- bounced The data pages attached to this bio are not reachable by the hardware and must be bounced to a lower memory location. This causes a big slowdown in i/o performance, since the data must be copied to/from kernel buffers. Usually this can be fixed with using better hardware -- either a better i/o controller, or a platform with an IOMMU.

S -- sleep No available request structures were available, so the issuer has to wait for one to be freed.

X -- split On raid or device mapper setups, an incoming i/o may straddle a device or internal zone and needs to be chopped up into smaller pieces for service. This may indicate a performance problem due to a bad setup of that raid/dm device, but may also just be part of normal boundary conditions. dm is notably bad at this and will clone lots of i/o.

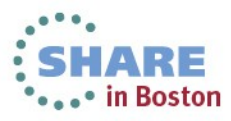

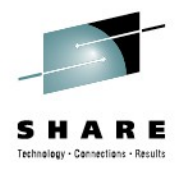

#### **Blktrace - events**

Common:

A -- remap For stacked devices, incoming io is remapped to device below it in the i/o stack. The remap action details what exactly is being remapped to what.

Q -- queued This notes intent to quede i/o at the given location. No real requests exists yet.

G -- get request To send any type of request to a block device, a struct request container must be allocated first.

I -- inserted A request is being sent to the i/o scheduler for addition to the internal queue and later service by the driver. The request is fully formed at this time.

D -- issued A request that previously resided on the block layer queue or in the i/o scheduler has been sent to the driver.

C -- complete A previously issued request has been completed. The output will detail the sector and size of that request, as well as the success or failure of it.

Plugging & Merges:<br>P -- plug When i/o is queved to a prev needed.

passed (see next entry) or if a number Recent kernels associate the queue. passed.

#### passed (see next entry) or it a number<br>Recent kernels associate the queue with **understand/remember** Good as documentation, but hard to

jeue in anticipation of future I/Os being added before this data is U -- unplug Some request data alread **in the device of device in the driver.** This may happen automatically if a timeout period has

T -- unplug due to timer if nobody requests the ivo that was queues and plugging the queue, Linux will automatically unplug it after a defined period has

M -- back merge A previously inserted request exists that ends on the boundary of where this i/o begins, so the i/o scheduler can merge them together. F -- front merge Same as the back merge, except this i/o ends where a previously inserted requests starts.

#### Special:

B -- bounced The data pages attached to this bio are not reachable by the hardware and must be bounced to a lower memory location. This causes a big slowdown in i/o performance, since the data must be copied to/from kernel buffers. Usually this can be fixed with using better hardware -- either a better i/o controller, or a platform with an IOMMU.

S -- sleep No available request structures were available, so the issuer has to wait for one to be freed.

X -- split On raid or device mapper setups, an incoming i/o may straddle a device or internal zone and needs to be chopped up into smaller pieces for service. This may indicate a performance problem due to a bad setup of that raid/dm device, but may also just be part of normal boundary conditions. dm is notably bad at this and will clone lots of i/o.

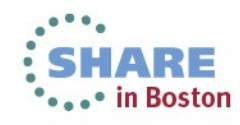

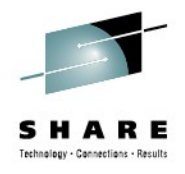

#### **Block device layer – events (simplified)**

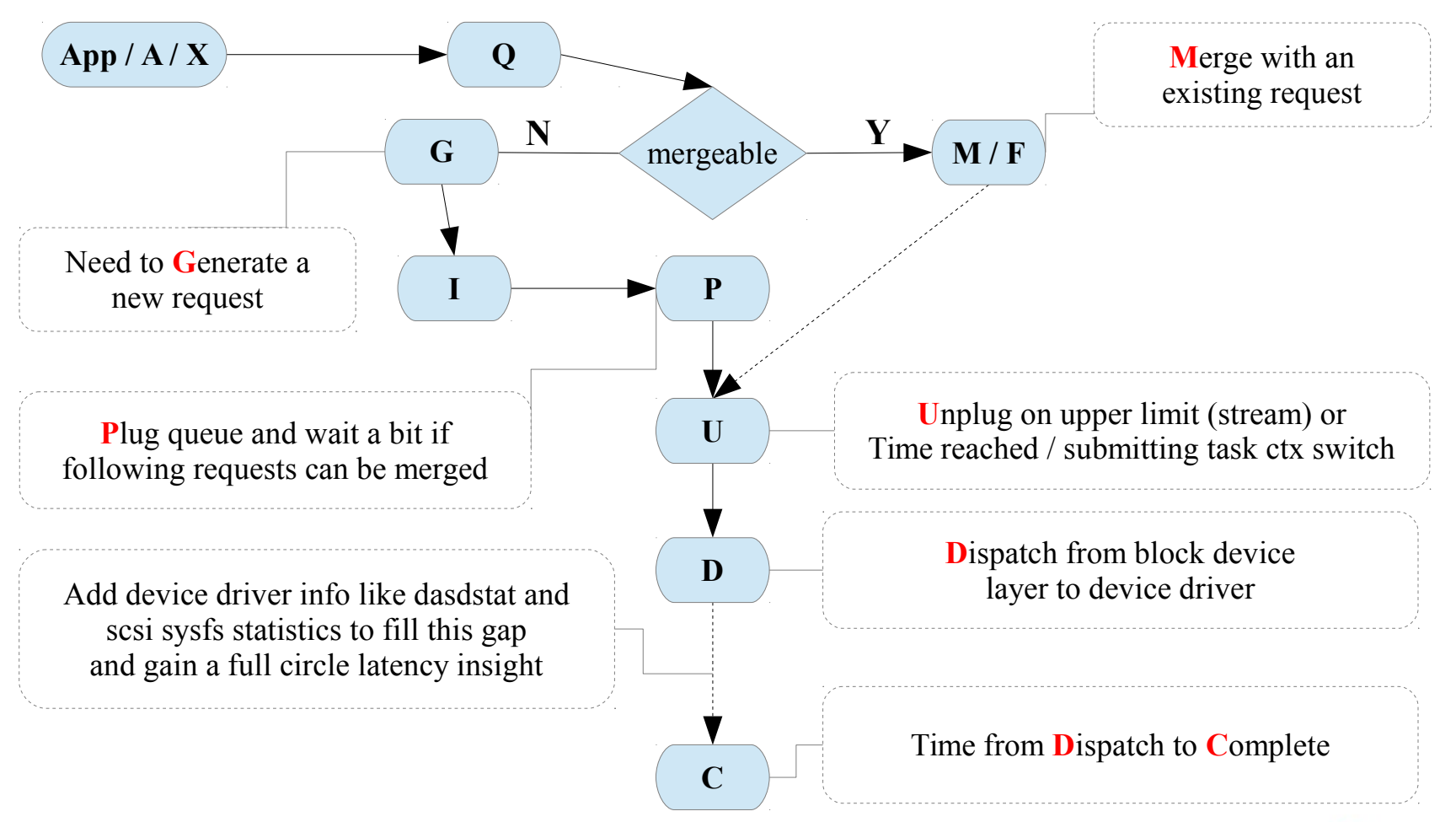

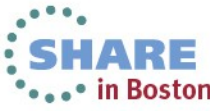

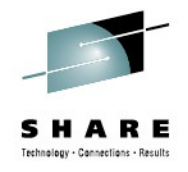

#### **blktrace**

- Example Case
	- The snippet shows a lot of 4k requests (8x512 byte sectors)
		- *We expected the I/O to be 32k*
	- Each one is dispatched separately (no merges)
		- *This caused unnecessary overhead and slow I/O*

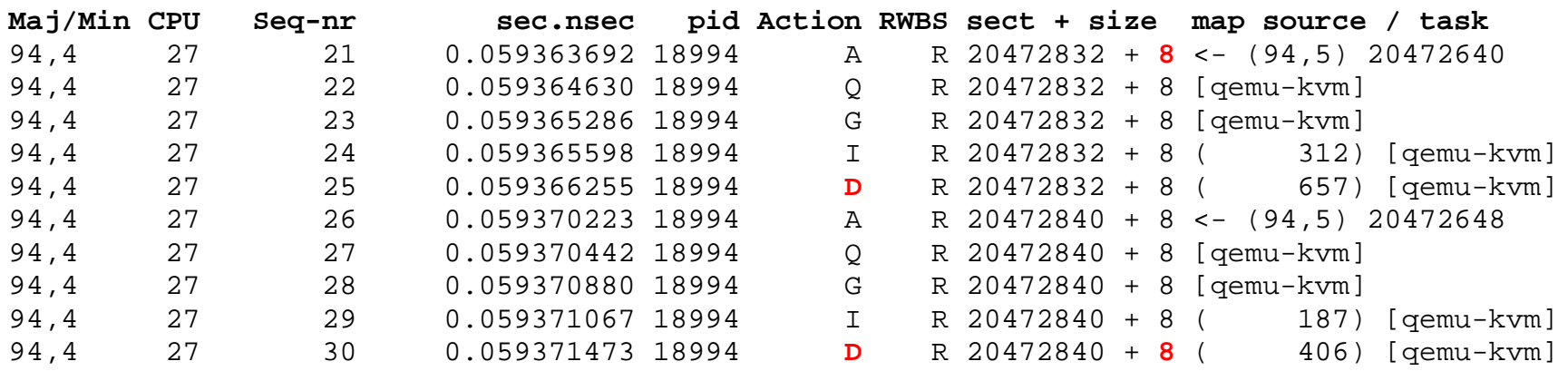

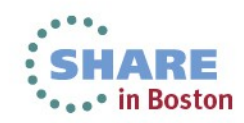

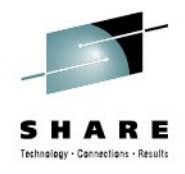

#### **blktrace**

- **Example Case** 
	- Analysis turned out that the I/O was from the swap code
		- *Same offsets were written by kswapd*
	- A recent code change there disabled the ability to merge I/O
	- $-$  The summary below shows the difference after a fix

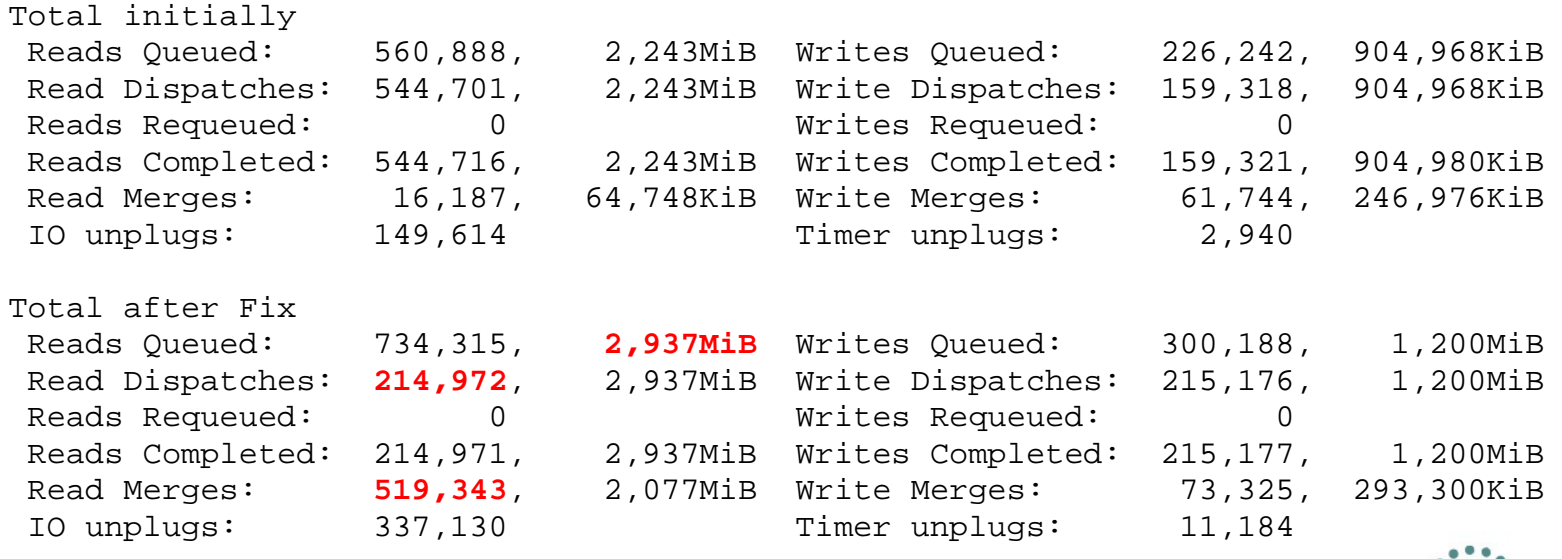

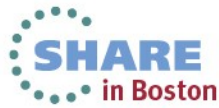

## **Hyptop**

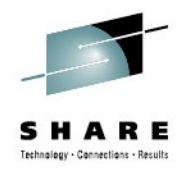

- Characteristics: Easy to use Guest/LPAR overview
- Objective: Check CPU and overhead statistics of your and sibling images
- Usage: hyptop
- Package: RHEL: s390utils-base SLES: s390-tools
- **Shows** 
	- CPU load & Management overhead
	- Memory usage (only under zVM)
	- Can show image overview or single image details
- **Hints** 
	- Good "first view" tool for linux admins that want to look "out of their linux"
	- Requirements:
		- *For z/VM the Guest needs Class B*
		- *For LPAR "Global performance data control" checkbox in HMC*

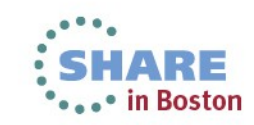

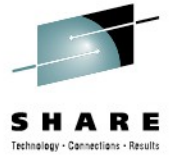

service guest weights

ARE

• in Boston

memuse = resident

## **Hyptop**

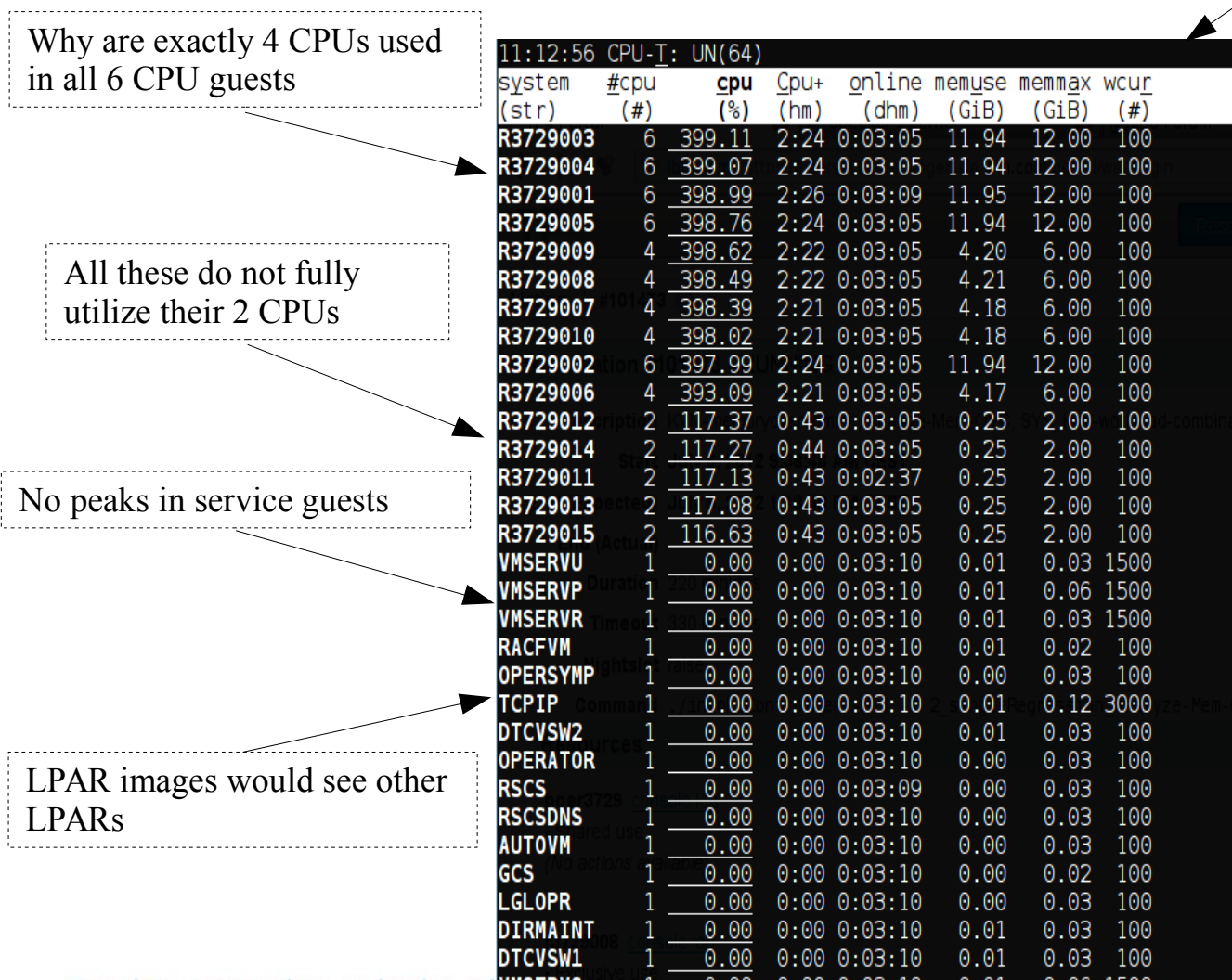

*UMG at 'SH* Complete your sessions evaluation on 33

## **Perf**

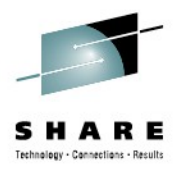

- Characteristics: Easy to use profiling and kernel tracing
- Objective: Get detailed information where & why CPU is consumed
- Usage:  $\text{perf}$  (to begin with)
- Package: RHEL: perf SLES: perf
- **Shows** 
	- Sampling for CPU hotspots
		- *Annotated source code along hotspots*
	- CPU event counters
	- Further integrated non-sampling tools
- **Hints** 
	- Without HW support only userspace can be reasonably profiled
	- "successor" of Oprofile that is available with HW support (SLES11-SP2)
	- Perf HW support partially upstream, wait for next distribution releases

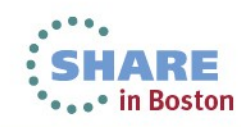

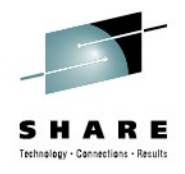

## **Perf**

- What profiling can and what it can't
	- **+** Search hotspots of CPU consumption worth to optimize
	- **+** List functions according to their usage
	- **-** Search where time is lost (I/O, Stalls)
- Perf is not just a sampling tool
	- Integrated tools to evaluate tracepoints like "perf sched", "perf timechart", …
		- *Opposite to real sampling this can help to search for stalls*
	- Counters provide even lower overhead and report HW and Software events

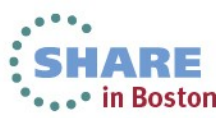

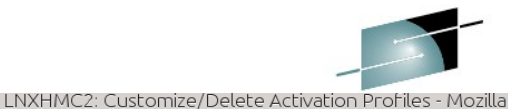

#### **Perf stat - preparation**

- Activate the cpu measurement facility
	- If not you'll encounter this

Error: You may not have permission to collect stats. Consider tweaking /proc/sys/kernel/perf\_event\_paranoid Fatal: Not all events could be opened.

– Check if its activated

```
echo p > /proc/sysrq-trigger
dmesg
[...]
SysRq : Show Regs
perf.ee05c5: CPU[0] CPUM_CF: ver=1.2 A=000F E=0000 C=0000
\lceil ... \rceil
```
- A = authorized, E=enabled (ready for use), C=controlled (currently running)
- $-$  F = last four bits for basic, problem, crypto and extended set

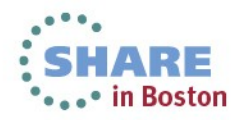

Customize Image Profiles: R37:R37LP01 : R37LP01 : Security **Partition Security Options** Global performance data control Input/output (I/O) configuration control ✔ Cross partition authority Logical partition isolation Counter Facility Security Options Basic counter set authorization control Problem state counter set authorization control Crypto activity counter set authorization control Extended counter set authorization control Coprocessor group counter sets authorization control

Sampling Facility Security Options

A https://lnxhmc2.boeblingen.de.ibm.com/hmc/content?taskId=1902&refresh=46

**□ R37:R37LP01 □ R37LP01** 

General

<u>Security</u>

Storage Options

Load

Crypto

Processor
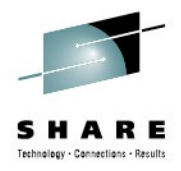

#### **Perf stat - usage**

```
perf stat -B --event=cycles,instructions,r20,r21,r3,r5,sched:sched_wakeup find / 
-iname "*foobar*"
Performance counter stats for 'find / -iname *foobar*':
     3,623,031,935 cycles # 0.000 GHz
     1,515,404,340 instructions # 0.42 insns per cycle
     1,446,545,776 r20
       757,589,098 r21
       705,740,759 r3
       576,226,424 r5
            40,675 sched:sched_wakeup
       6.156288957 seconds time elapsed
```
- Events
	- Cycles/Instructions globally
	- R20,R21 Cycles/Instructions of Problem state
	- R3/R5 Penalty cycles due for L1 instruction/data cache
	- Not only HW events, you can use any of the currently 163 tracepoints

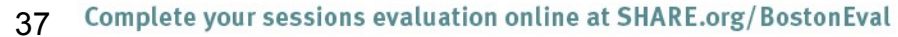

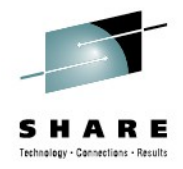

#### **Perf stat - usage**

```
perf stat -B --event=cycles,instructions,r20,r21,r3,r5,sched:sched_wakeup 
  find / -iname "*foobar*"
 Performance counter stats for 'find / -iname *foobar*':
     3,623,031,935 cycles # 0.000 GHz
     1,515,404,340 instructions # 0.42 insns per cycle
     1,446,545,776 r20
       757,589,098 r21
       705,740,759 r3
       576,226,424 r5
            40,675 sched:sched_wakeup
       6.156288957 seconds time elapsed
```
- Further releases will make that readable and work with few arguments
	- Until then you can refer to this document to get the event numbers

[The Load-Program-Parameter and CPU-Measurement Facilities](http://www-01.ibm.com/support/docview.wss?uid=isg26fcd1cc32246f4c8852574ce0044734a)

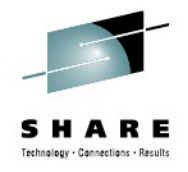

#### **End of Part I**

• One you should always have  $\rightarrow$  IBM System z Enterprise

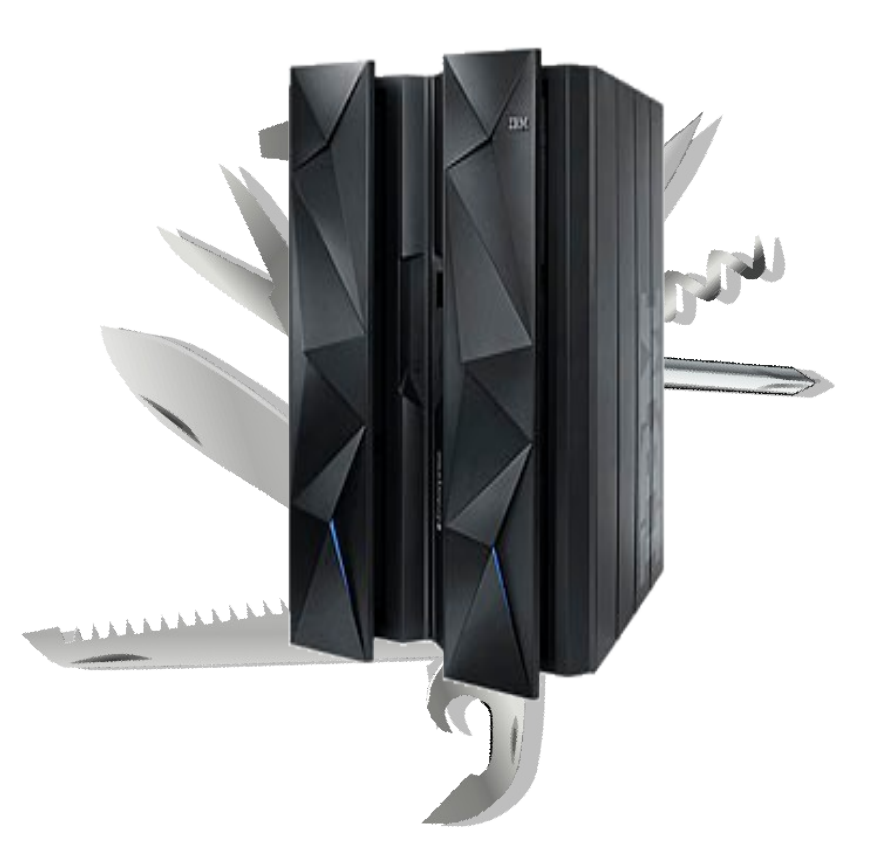

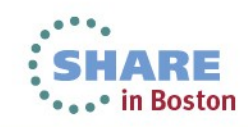

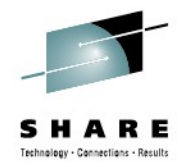

#### **Orientation - where to go**

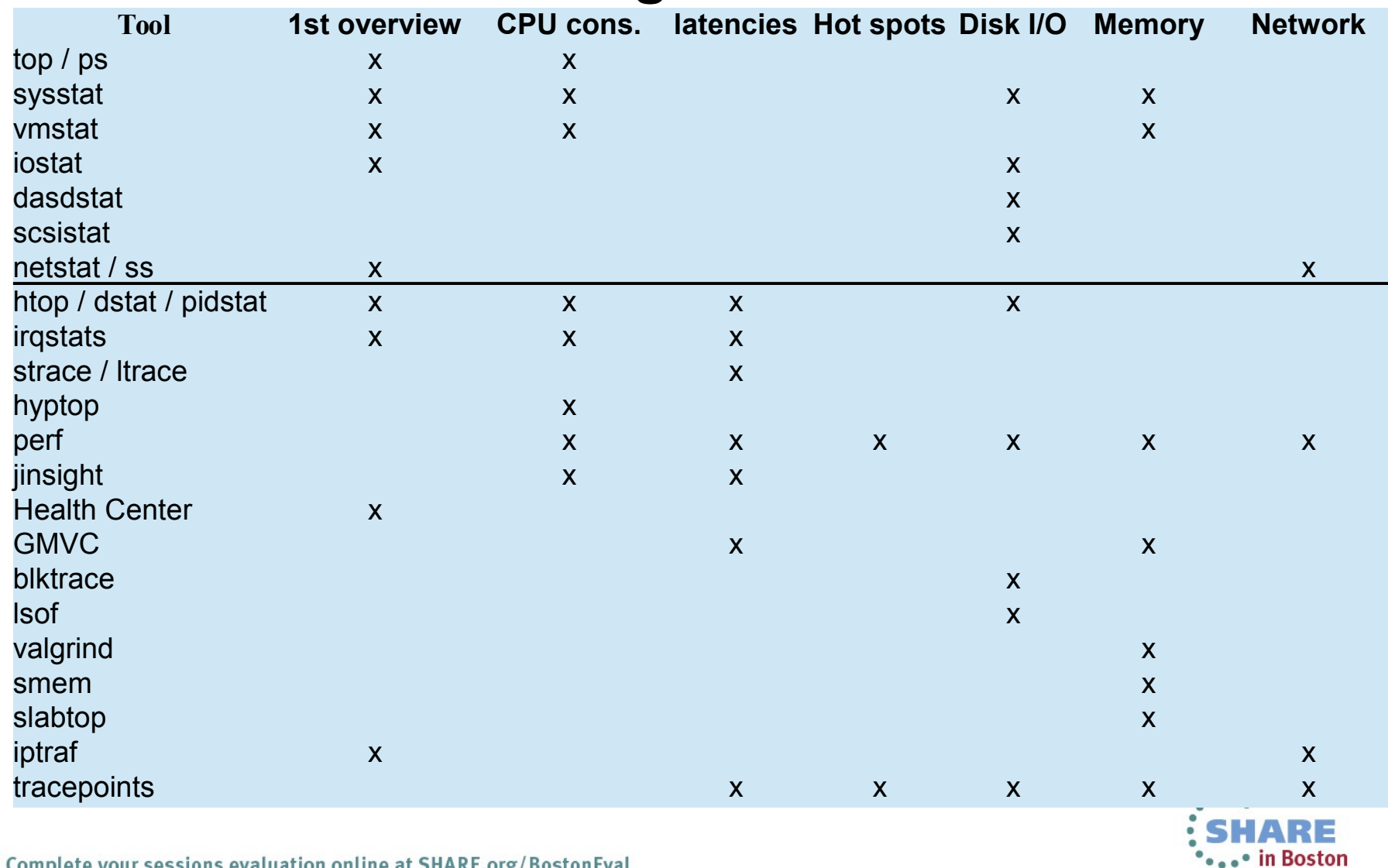

Complete your sessions evaluation online at SHARE.org/BostonEval 40

#### **Questions**

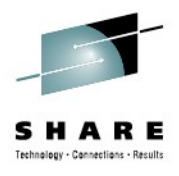

- Further information is available at
	- Linux on System  $z$  Tuning hints and tips http://www.ibm.com/developerworks/linux/linux390/perf/index.html
	- Live Virtual Classes for z/VM and Linux http://www.vm.ibm.com/education/lvc/

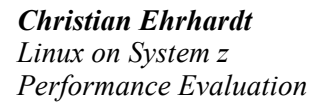

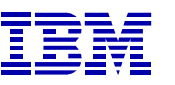

*Research & Development Schönaicher Strasse 220 71032 Böblingen, Germany*

*ehrhardt@de.ibm.com*

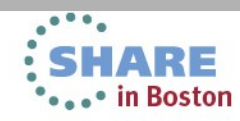

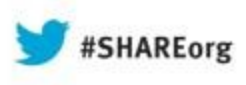

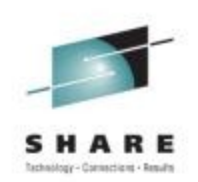

## **How to Surprise by being a Linux Performance "know-it-all" – Part II**

Christian Ehrhardt, System Performance Analyst IBM R&D Germany

> 12th and 15th August 2013 13521 & 13533

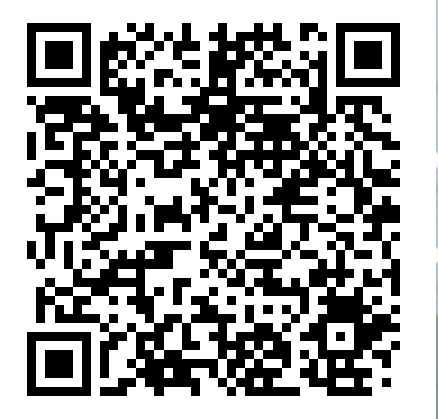

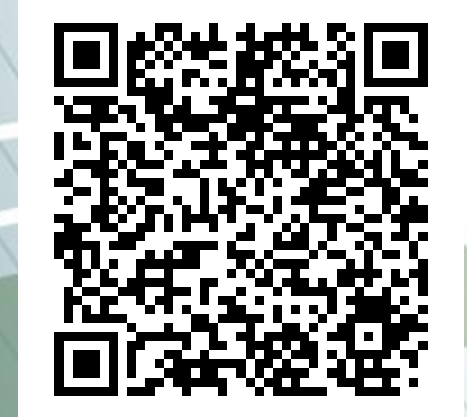

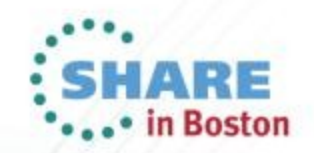

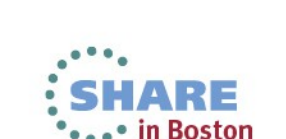

## **Agenda**

- Your swiss army knife for the complex cases **Part I Part II**
	- pidstat
	- **Strace**
	- **Ltrace**
	- smem
	- slabtop
	- lsof
	- Blktrace
	- hyptop
	- perf

– Htop

– Dstat

- Iptraf
- **Valgrind**
- **Irqstats**
- Java Health Center
- Java Garbage Collection and Memory visualizer
- Jinsight
- Kernel Tracepoints
- **Cachestat**

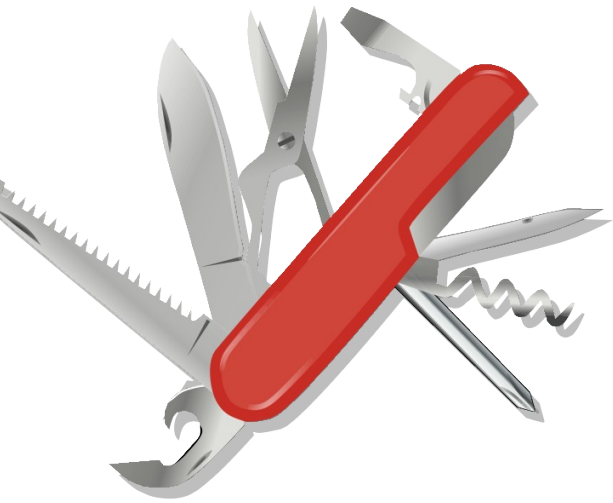

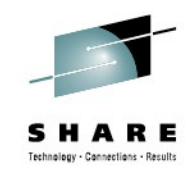

## **DSTAT**

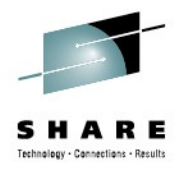

- Characteristics: Live easy to use full system information
- Objective: Flexible set of statistics
- Usage: dstat -tv –aio –disk-util -n –net-packets -i –ipc
- -D total, [diskname] –top-io [...] [interval]
- Short: dstat -tinv
- Package: RHEL: dstat SLES: n/a WWW: http://dag.wieers.com/home-made/dstat/
- **Shows** 
	- Throughput
	- Utilization
	- Summarized and per Device queue information
	- Much more … it more or less combines several classic tools like iostat and vmstat
- **Hints** 
	- Powerful plug-in concept
		- $\cdot$  "--top-io" for example identifies the application causing the most I/Os
		- Colorization allows fast identification of deviations

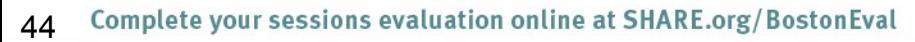

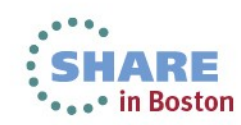

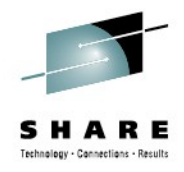

#### **Dstat – the limit is your screen width**

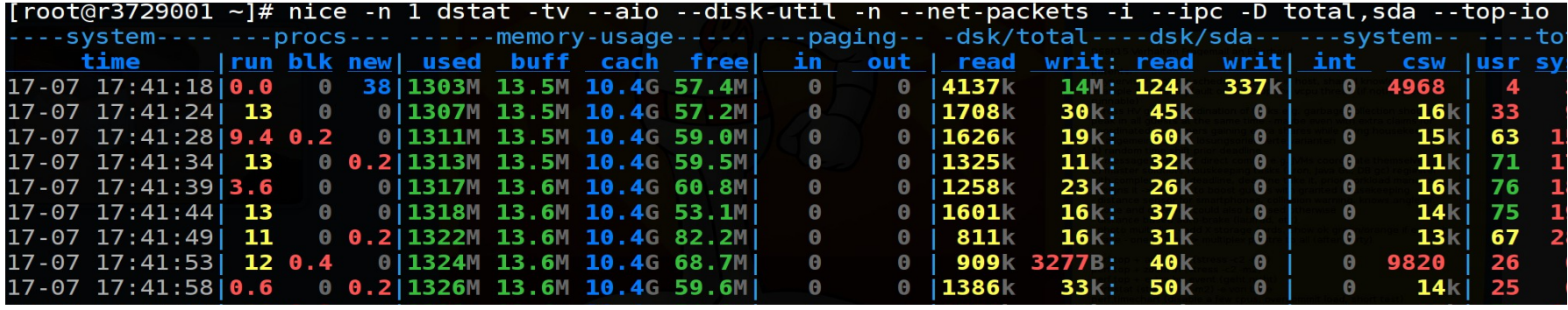

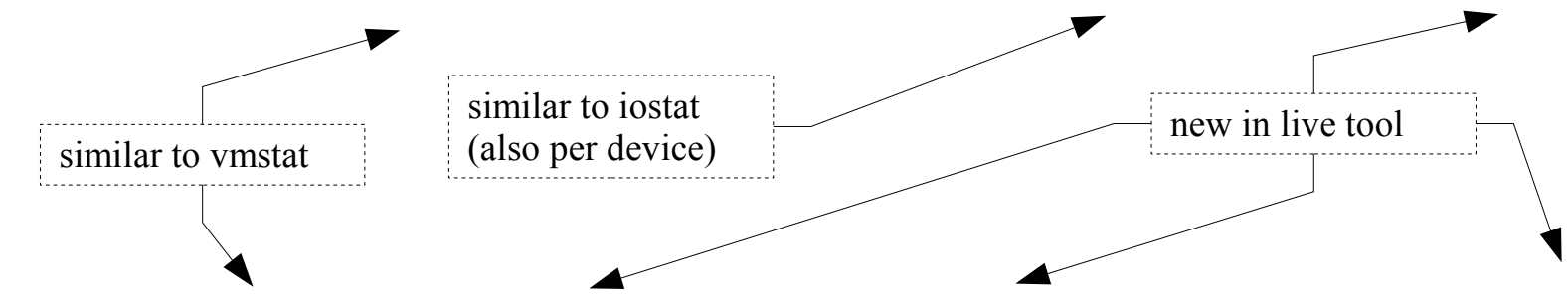

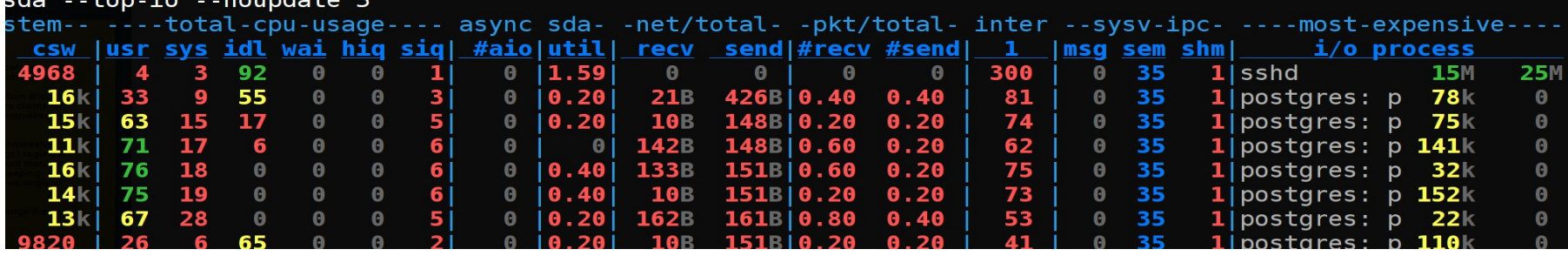

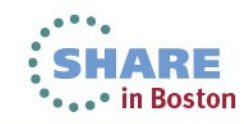

## **htop**

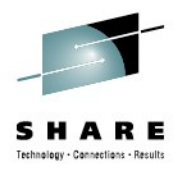

- Characteristics: Process overview with extra features
- Objective: Get an understanding about your running processes
- Usage: htop
- Package: RHEL: n/a SLES: n/a WWW: http://htop.sourceforge.net/
- **Shows** 
	- Running processes
	- CPU and memory utilization
	- Accumulated times
	- I/O rates
	- System utilization visualization
- **Hints** 
	- Htop can display more uncommon fields (in menu)
	- Able to send signals out of its UI for administration purposes
	- Processes can be sorted/filtered for a more condensed view

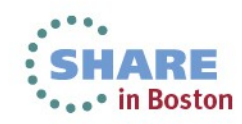

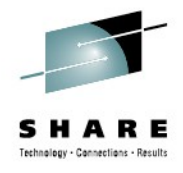

#### **htop**

Configurable utilization visualization

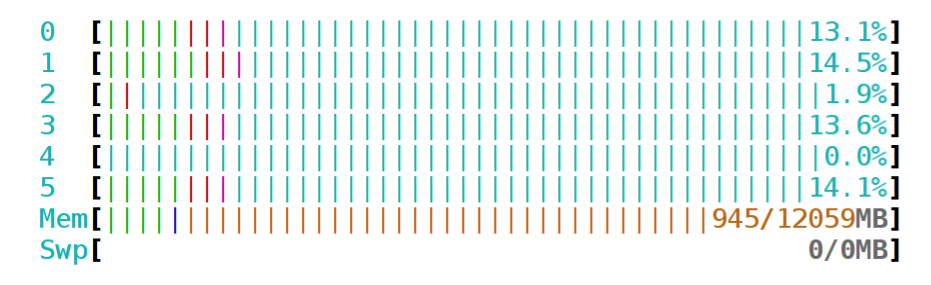

Tasks: 101, 80 thr; 60 running Load average: 42.03 16.67 6.24 Uptime: 00:17:11

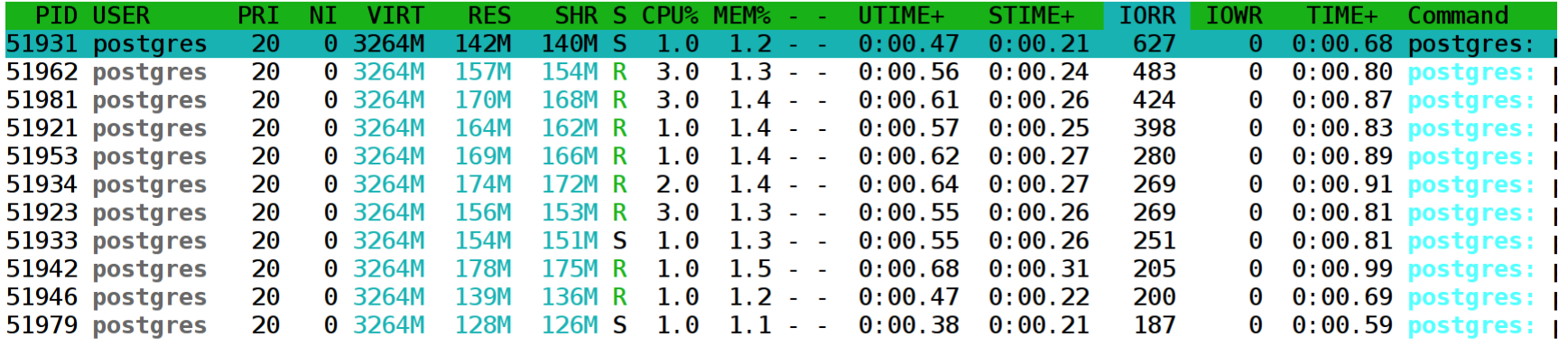

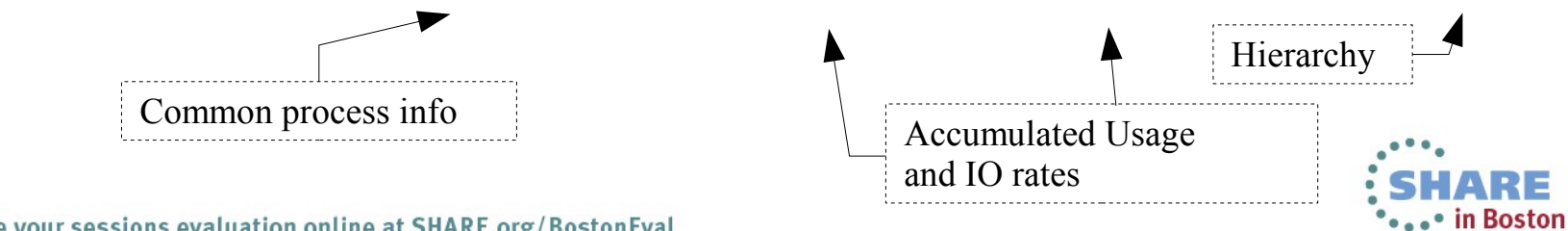

#### **IPTRAF**

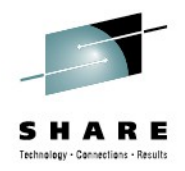

- Characteristics: Live information on network devices / connections
- Objective: Filter and format network statistics
- Usage: iptraf
- Package: RHEL: iptraf SLES: iptraf
- **Shows** 
	- Details per Connection / Interface
	- Statistical breakdown of ports / packet sizes
	- LAN station monitor
- **Hints** 
	- Can be used for background logging as well
		- Use SIGUSR1 and logrotate to handle the growing amount of data
	- Knowledge of packet sizes important for the right tuning

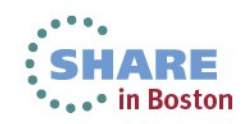

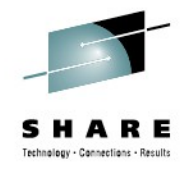

## **iptraf**

- Questions that usually can be addressed
	- Connection behavior overview
	- Do you have peaks in your workload characteristic
	- Who does your host really communicate with
- Comparison to wireshark
	- Not as powerful, but much easier and faster to use

Packet sizes

. . . . . . . . . . . . . . . . .

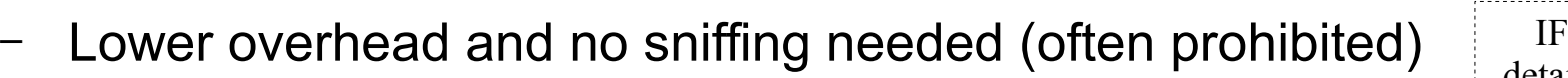

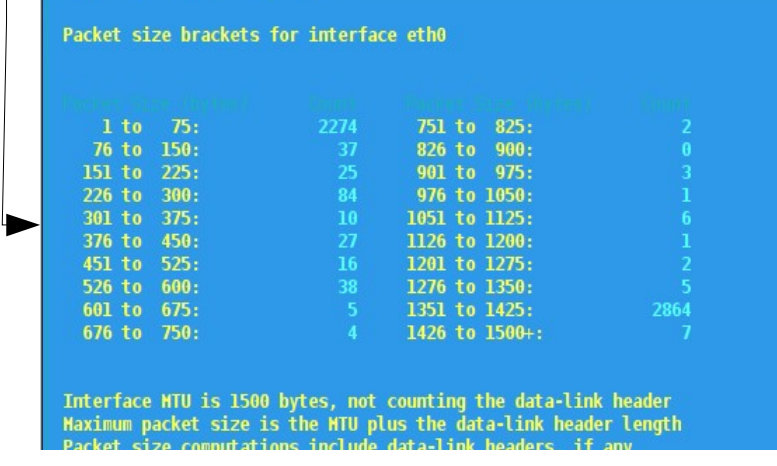

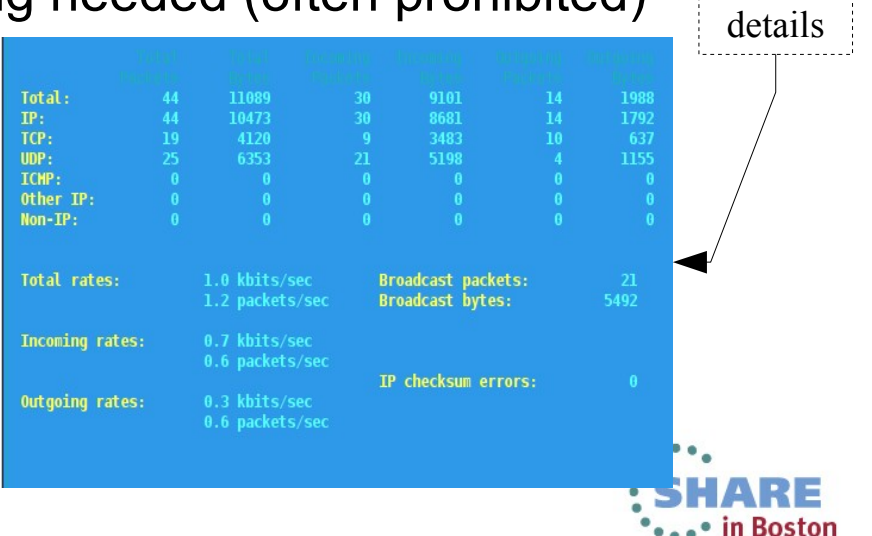

## **Valgrind**

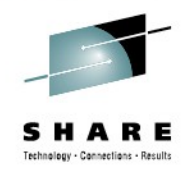

- Characteristics: in-depth memory analysis
- Objective: Find out where memory is leaked, sub-optimally cached, ...
- Usage: valgrind [program]
- Package: RHEL: valgrind SLES: valgrind
- **Shows** 
	- Memory leaks
	- Cache profiling
	- Heap profiling
- **Hints** 
	- Runs on binaries, therefore easy to use
	- Debug Info not required but makes output more useful

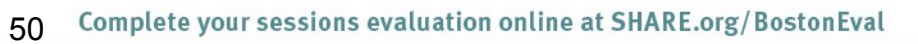

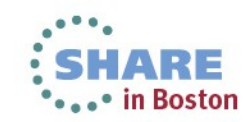

#### **Valgrind Overview**

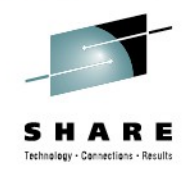

- Technology is based on a JIT (Just-in-Time Compiler)
- Intermediate language allows debugging instrumentation

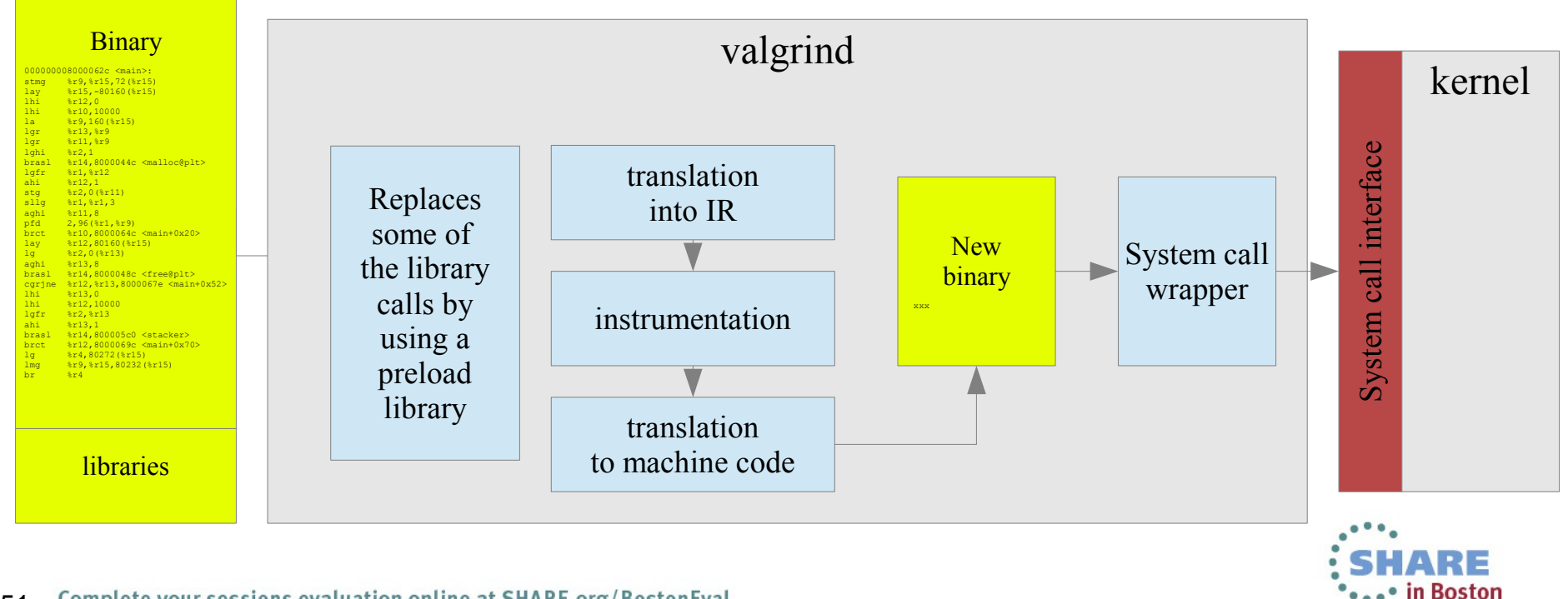

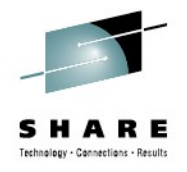

#### **Valgrind – sample output of "memcheck"**

```
# valgrind buggy_program
==2799== Memcheck, a memory error detector
= 2799 == Copyright (C) 2002-2010, and GNU GPL'd, by Julian Seward et al.
==2799== Using Valgrind-3.6.1 and LibVEX; rerun with -h for copyright info
==2799== Command: buggy_program
=2799 ====2799== HEAP SUMMARY:
==2799== in use at exit: 200 bytes in 2 blocks
==2799== total heap usage: 2 allocs, 0 frees, 200 bytes allocated
=2799=-==2799== LEAK SUMMARY:
==2799== definitely lost: 100 bytes in 1 blocks
==2799== indirectly lost: 0 bytes in 0 blocks
==2799== possibly lost: 0 bytes in 0 blocks
==2799== still reachable: 100 bytes in 1 blocks
==2799== suppressed: 0 bytes in 0 blocks
==2799== Rerun with --leak-check=full to see details of leaked memory
[...]
```
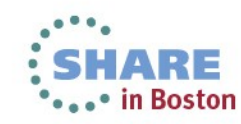

## **Valgrind - Tools**

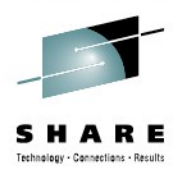

- Several tools
	- Memcheck (default): detects memory and data flow problems
	- Cachegrind: cache profiling
	- Massif: heap profiling
	- Helgrind & DRD: thread debugging
	- None: no debugging (for valgrind JIT testing)
	- Callgrind: codeflow and profiling
	- Tool can be selected with –tool=xxx
	- System z support since version 3.7 (SLES-11-SP2)
	- Backports into 3.6 (SLES-10-SP4, RHEL6-U1)

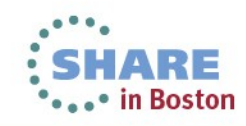

## **Valgrind - Good to know**

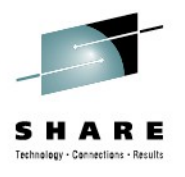

- No need to recompile, but
	- Better results with debug info
	- Gcc option -O0 might result in more findings (the compiler might hide some errors)
	- Gcc option -fno-builtin might result in more findings
- --trace-children=yes will also debug child processes
- Setuid programs might cause trouble
	- Valgrind is the process container ( $\rightarrow$  no setuid)
	- Possible solution: remove setuid and start as the right user, check documentation for other ways
- The program will be slower
	- 5-30 times slower for memcheck

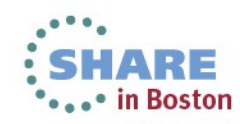

## **IRQ Statistics**

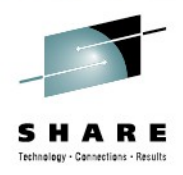

- Characteristics: Low overhead IRQ information
- Objective: Condensed overview of IRQ activity
- Usage: cat /proc/interrupts and cat /proc/softirqs
- Package: n/a (Kernel interface)
- **Shows** 
	- Which interrupts happen on which cpu
	- Where softirqs and tasklets take place
- **Hints** 
	- Recent Versions (SLES11-SP2) much more useful due to better naming
	- If interrupts are unintentionally unbalanced
	- If the amount of interrupts matches I/O
		- *This can point to non-working IRQ avoidance*

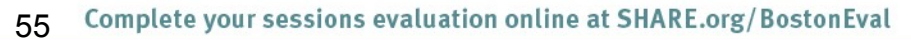

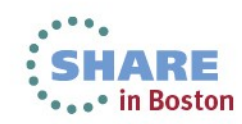

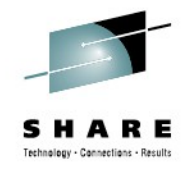

#### **IRQ Statistics**

- Example
	- Network focused on CPU zero (in this case unwanted)
	- Scheduler covered most of that avoiding idle CPU 1-3
	- But caused a lot migrations, IPI's and cache misses

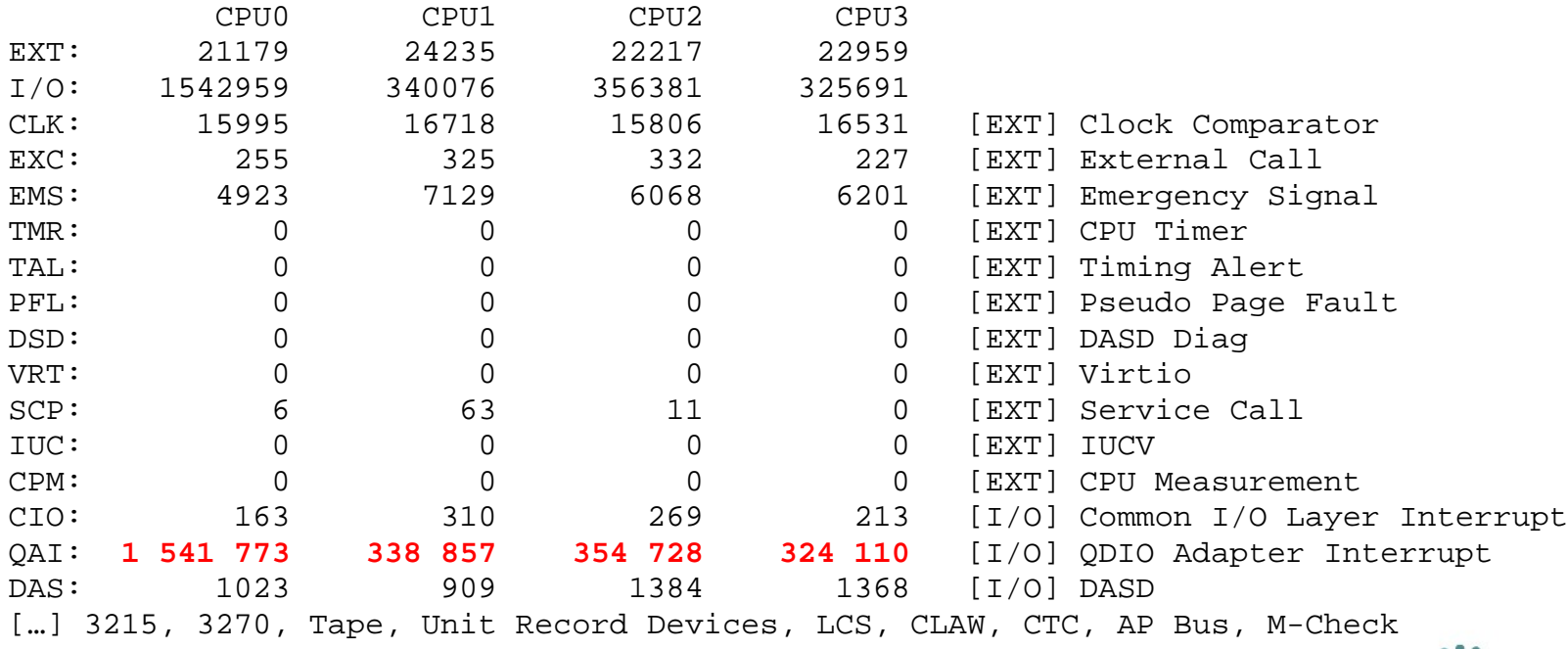

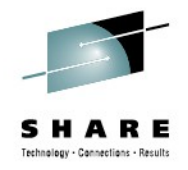

#### **IRQ Statistics II**

- Also softirqs can be tracked which can be useful to
	- check if tasklets execute as intended
	- See if network, scheduling and I/O behave as expected

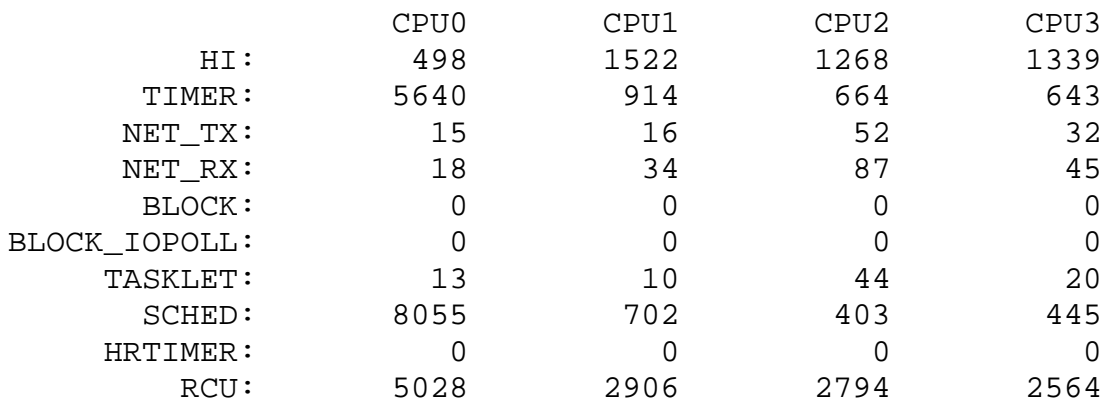

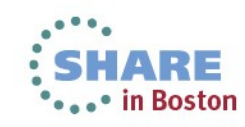

## **Java Performance in general**

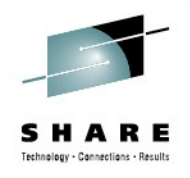

- Differences
	- Profiling a JVM might hide the Java methods (you see a JVM)
	- Memory allocation of the JVM isn't the allocation of the Application
- Be aware of common Java myths often clouding perception
	- Non Java as well, don't blindly trust 3rd party libraries
- "Too" many choices
	- There are many Java performance tools out there
- Smallest overview possible
	- 1st overview & low overhead Java Health Center
	- Debug Method interactions Jinsight
	- Analyze garbage collection IBM garbage collection and memory visualizer

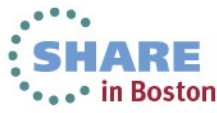

#### **Java - Health Center**

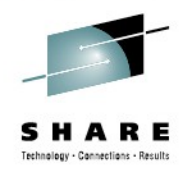

- Characteristics: Lightweight Java Virtual Machine Overview
- Objective: Find out where memory is leaked, sub-optimally cached, ...
- Usage: IBM Support Assistant (Eclipse)
- Package: RHEL: n/a SLES: n/a WWW: ibm.com/developerworks/java/jdk/tools/healthcenter Java Agents integrated V5SR10+, V6SR3+, usually no target install required
- **Shows** 
	- Memory usage, Method Profiling, I/O Statistics, Class loading, Locking
- **Hints** 
	- Low overhead, therefore even suitable for monitoring
	- Agent activation -Xhealthcenter:port=12345
	- Can trigger dumps or verbosegc for in-depth memory analysis

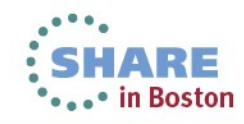

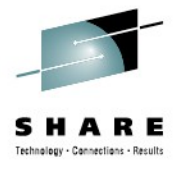

 $\overline{a}$   $\overline{a}$   $\overline{a}$ 

#### **Health Center - example**

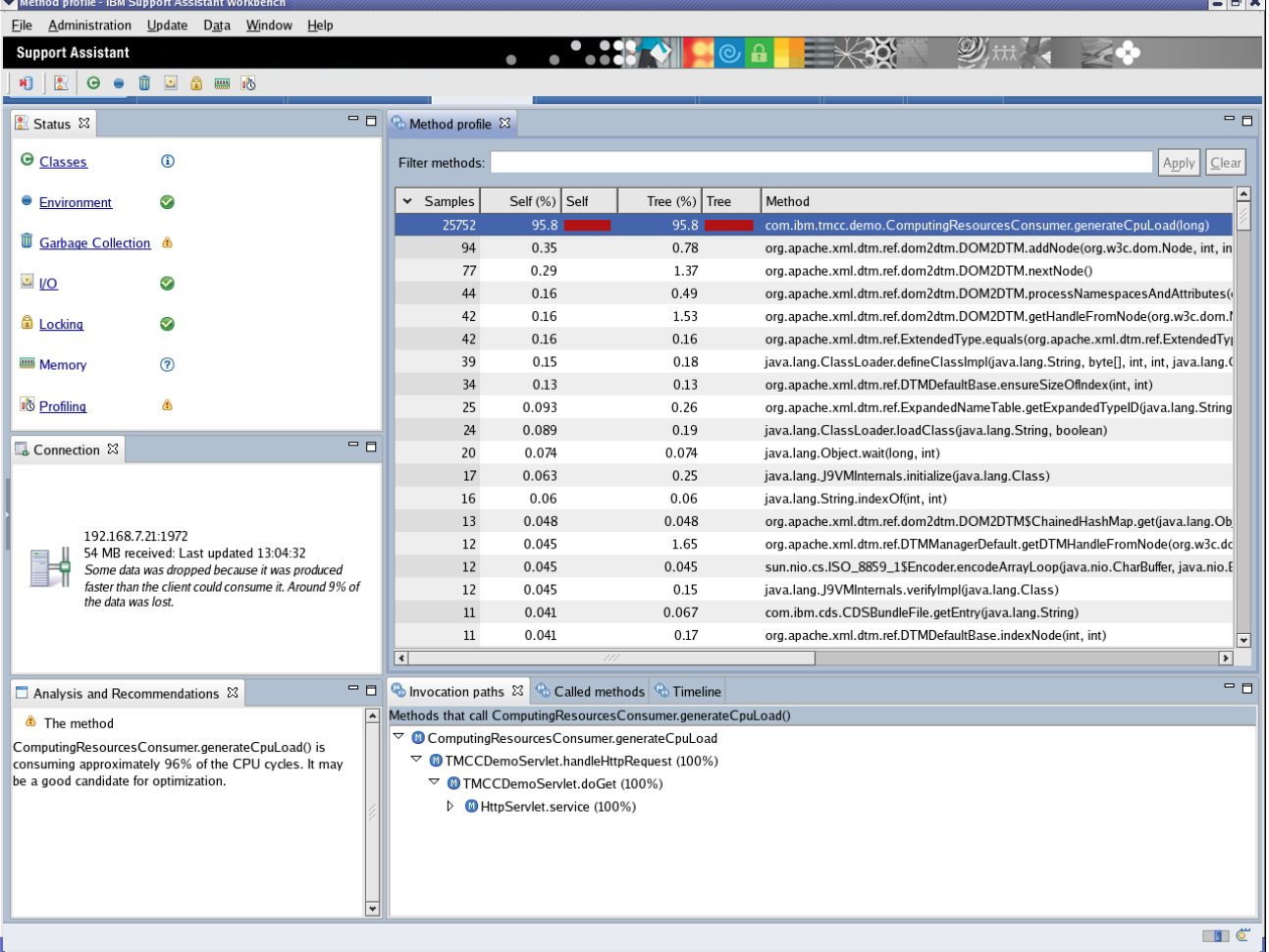

• Example of Method profiling

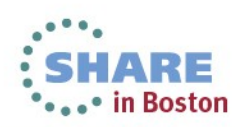

## **Java - Garbage Collection and Memory Visualizer**

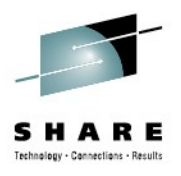

- Characteristics: in-depth Garbage Collection analysis
- Objective: Analyze JVM memory management
- Usage: IBM Support Assistant (Eclipse)
- Package: RHEL: n/a SLES: n/a WWW: ibm.com/developerworks/java/jdk/tools/gcmv reads common verbosegc output, so usually no target install required
- **Shows** 
	- Memory usage
	- Garbage Collection activities
	- Pauses
	- Memory Leaks by stale references
- **Hints** 
	- GCMV can also compare output of two runs
	- Activate verbose logs -verbose:gc -Xverbosegclog:<log\_file>

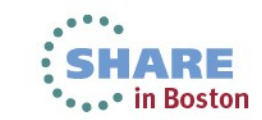

Complete your sessions evaluation online at SHARE.org/BostonEval 61

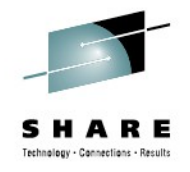

### **Garbage Collection and Memory Visualizer**

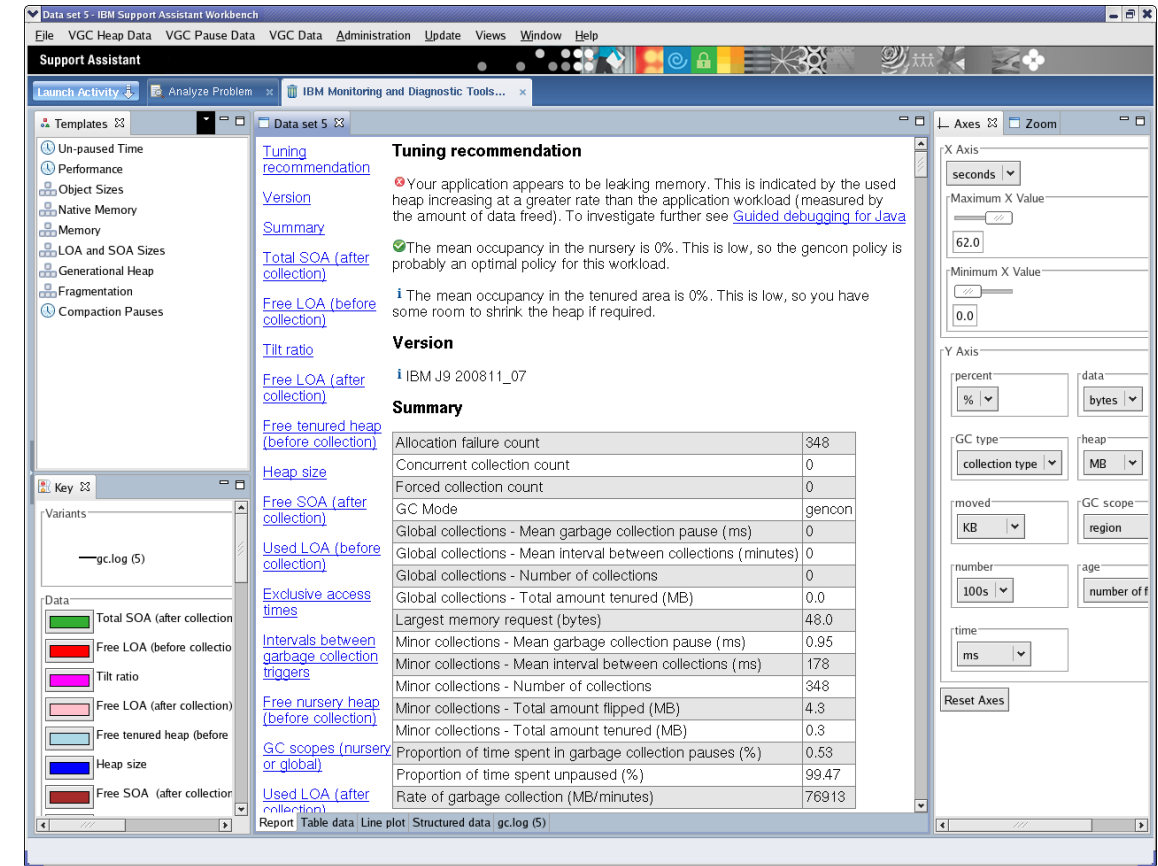

- Most important values / indicators are:
	- Proportion of time spent in gc pauses (should be less than 5%)
	- For gencon: global collections << minor collections

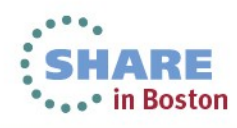

## **Java - Jinsight**

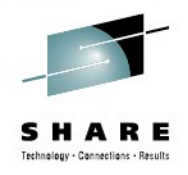

- Characteristics: zoomable call stack
- Objective: Analyze method call frequency and duration
- Usage: jinsight\_trace -tracemethods <yourProgram> <yourProgramArgs>
- Package: RHEL: n/a SLES: n/a WWW: IBM alphaworks
- **Shows** 
	- Call-Stack and time
- **Hints** 
	- Significant slowdown, not applicable to production systems
	- No more maintained, but so far still working

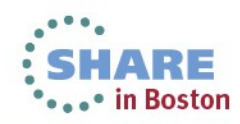

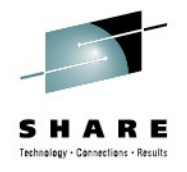

## **Jinsight Execution View**

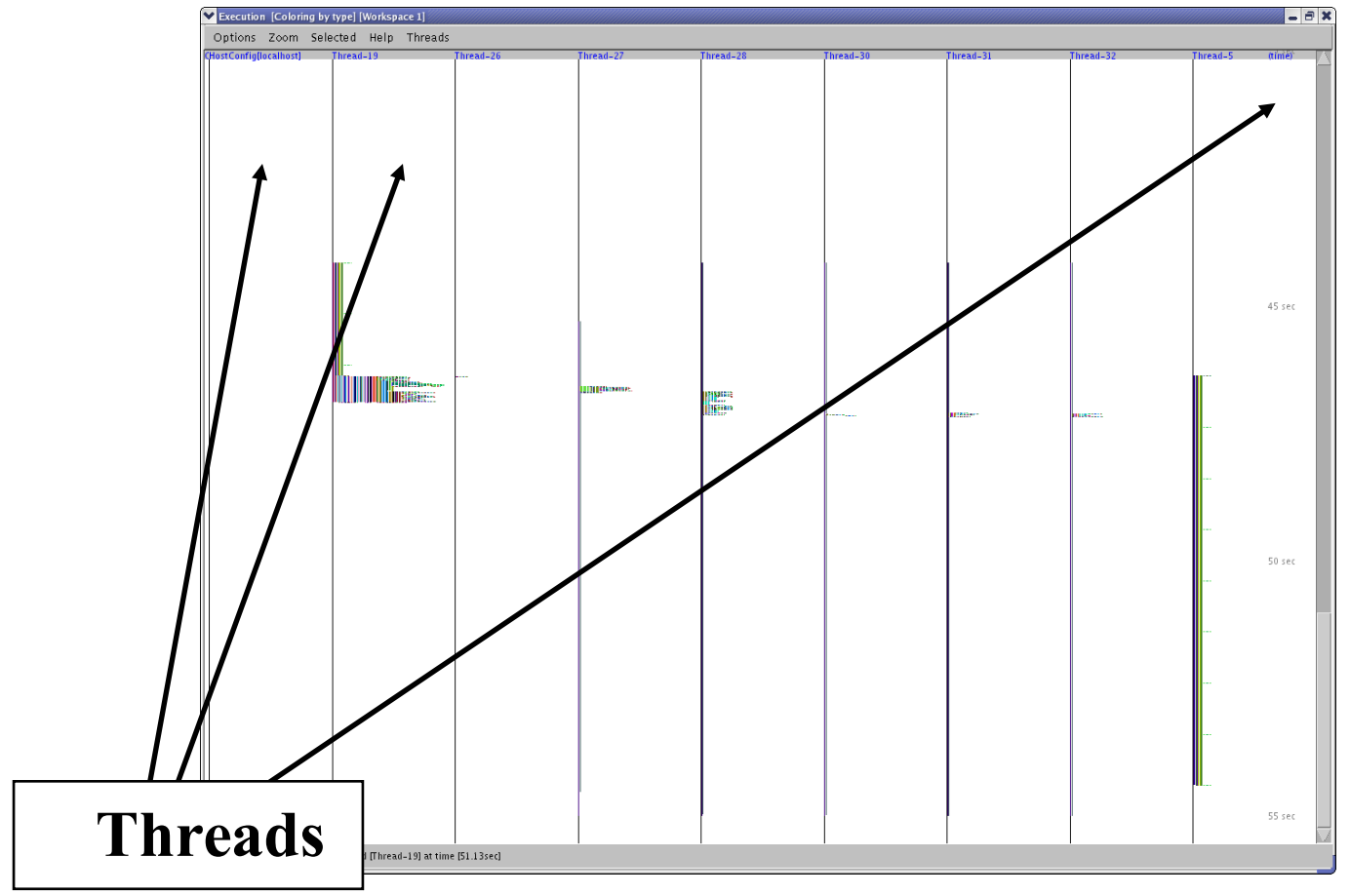

• Threads in columns, select one to zoom in

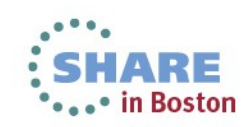

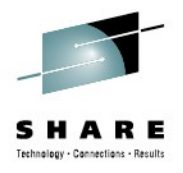

# **Jinsight Execution View,** *continued*

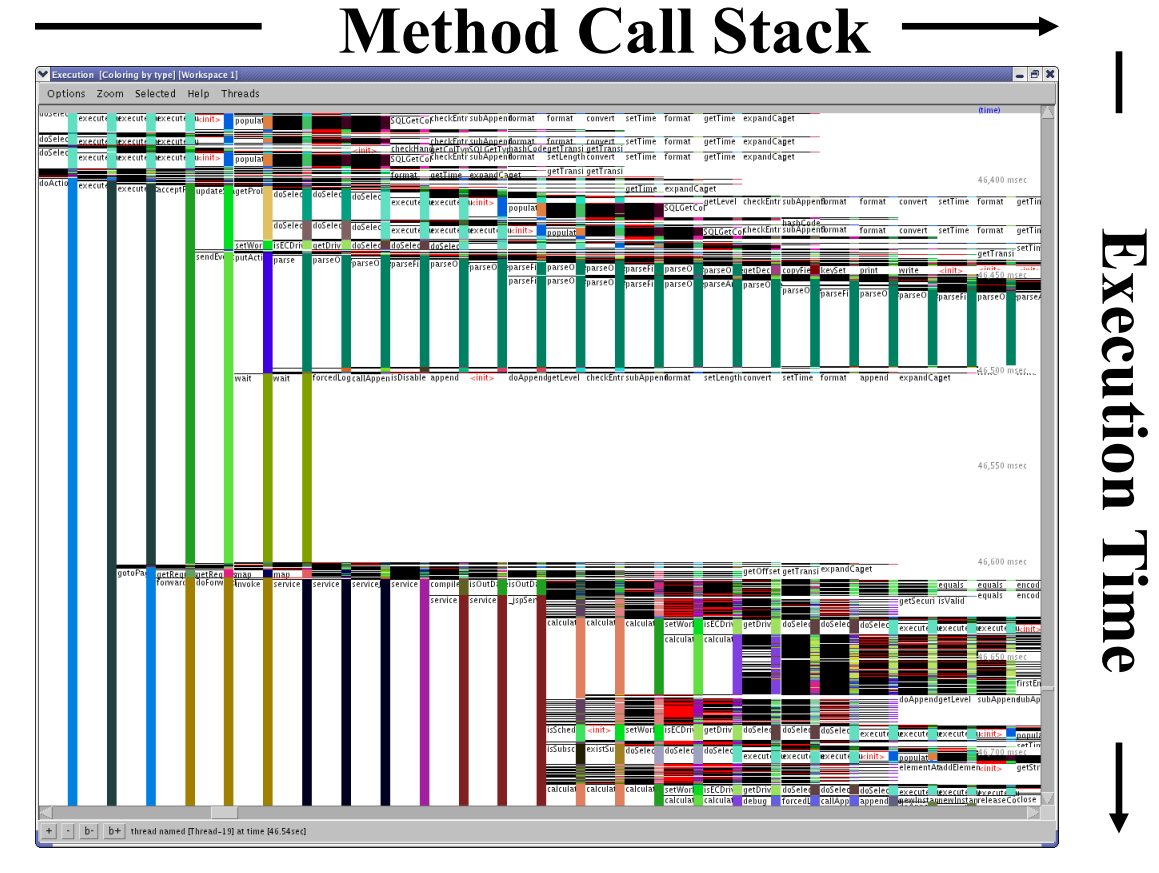

- Many horizontal stages mean deep call-stacks
- Long vertical areas mean long method execution
- Rectangles full of horizontal lines can be an issue

Complete your sessions evaluation online at SHARE.org/BostonEval 65

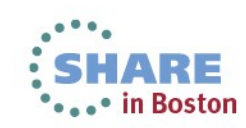

## **Tracepoints (Events)**

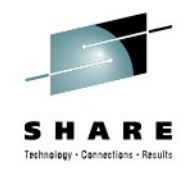

- Characteristics: Complex interface, but a vast source of information
- Objective: In kernel latency and activity insights
- Usage: Access debugfs mount point /tracing
- Package: n/a (Kernel interface)
- **Shows** 
	- Timestamp and activity name
	- Tracepoints can provide event specific context data
	- Infrastructure adds extra common context data like cpu, preempts depth, ...
- **Hints** 
	- Very powerful and customizable, there are hundreds of tracepoints
		- Some tracepoints have tools to be accessed "perf sched", "blktrace" both base on them
		- Others need custom postprocessing
	- There are much more things you can handle with tracepoints check out Kernel Documentation/trace/tracepoint-analysis.txt (via perf stat)

Kernel Documentation/trace/events.txt (custom access)

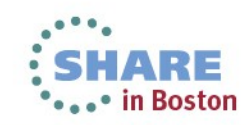

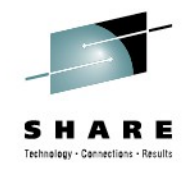

#### **Tracepoints – example I/III**

- Here we use custom access since there was no tool
	- We searched for 1.2ms extra latency
		- *Target is it lost in HW, Userspace, Kernel or all of them*
	- Workload was a simple 1 connection 1 byte←→1 byte load
	- Call "perf list" for a list of currently supported tracepoints
	- We used the following tracepoints

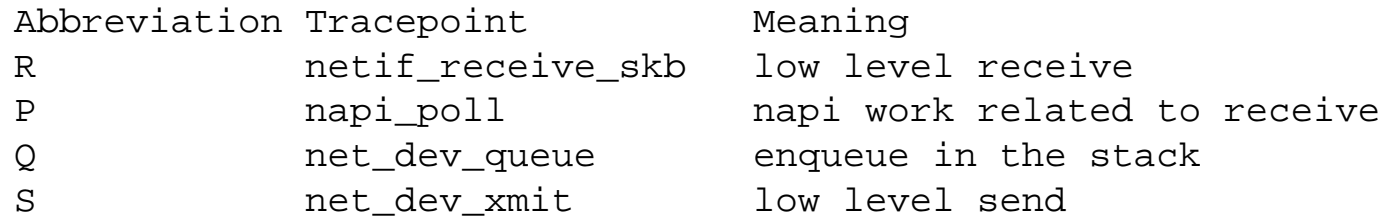

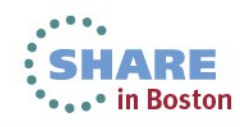

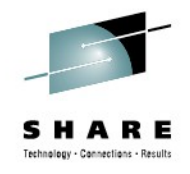

 $\cdot$  ... in Boston

## **Tracepoints – example II/III**

- (Simplified) Script
	- *# full versions tunes buffer sizes, checks files, ...*

```
echo latency-format > /sys/kernel/debug/tracing/trace_options # enable tracing type
echo net:* >> /sys/kernel/debug/tracing/set_event # select specific events
echo napi:* >> /sys/kernel/debug/tracing/set_event # "
echo "name == ${dev}" > /sys/kernel/debug/tracing/events/net/filter # set filters
echo "dev name == ${dev}" > /sys/kernel/debug/tracing/events/napi/filter # "
cat /sys/kernel/debug/tracing/trace >> ${output} # synchronous
echo !*:* > /sys/kernel/debug/tracing/set_event # disable tracing
```

```
Output
```
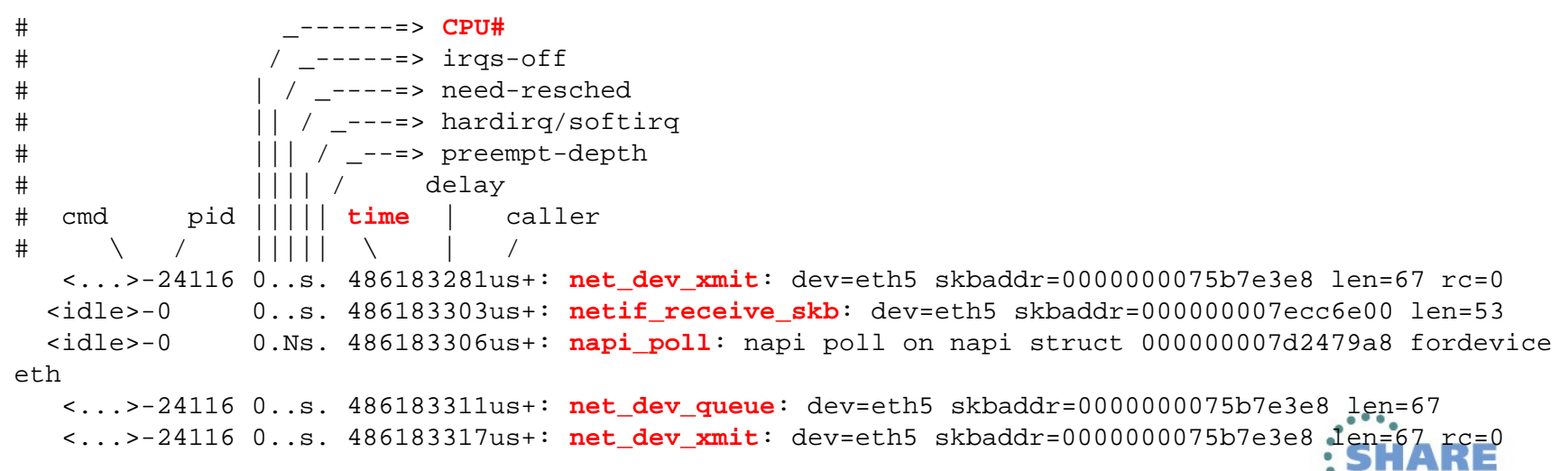

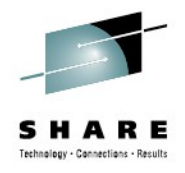

### **Tracepoints – example III/III**

#### • Example postprocessed

69

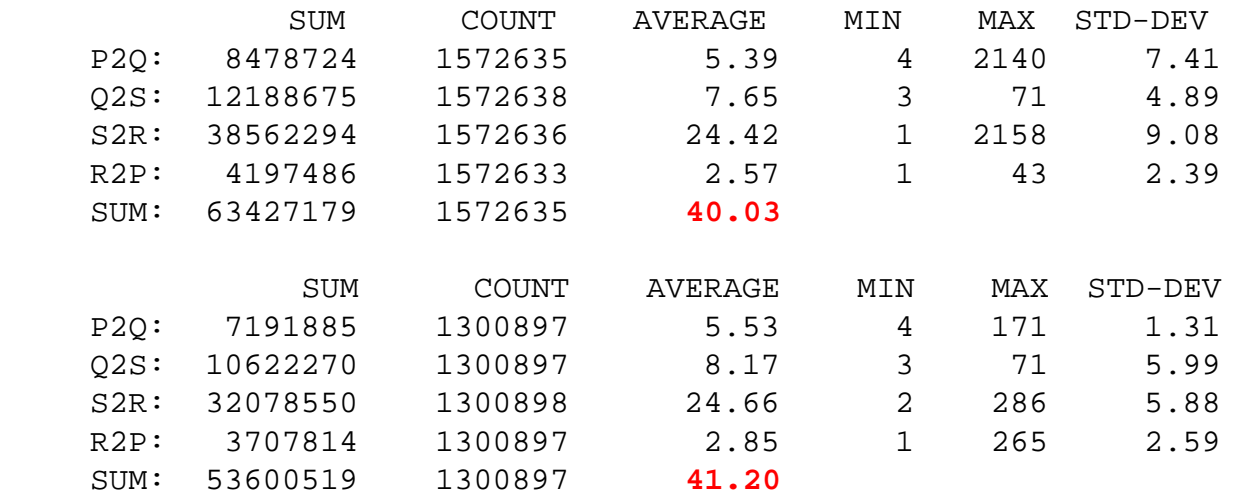

- Confirmed that  $\sim$ all of the 1.2 ms were lost inside Linux (not in the fabric)
- Confirmed that it was not at/between specific function tracepoints
- *Eventually it was an interrupt locality issue causing bad*  **Boston Complete your sessions evaluation online at SHARE.org/BostonEval**

## **Cachestat**

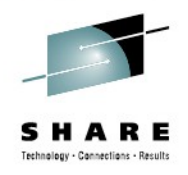

- Characteristics: Simple per page views of caching
- Objective: Detect what parts of a file are in page cache
- Usage: Write  $-$  or search for example code
- Package: n/a (pure code around the mincore system call)
- **Shows** 
	- How much of a file is in cache

- Hints
	- This is now going from unsupported to non existent packages
	- Still the insight can be so useful, it is good to know

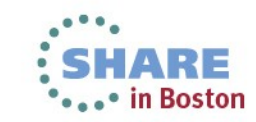

#### **Cachestat usage**

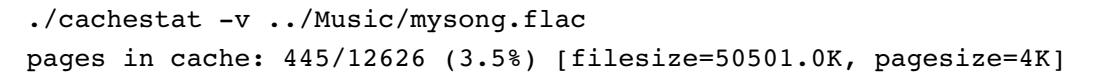

cache map:

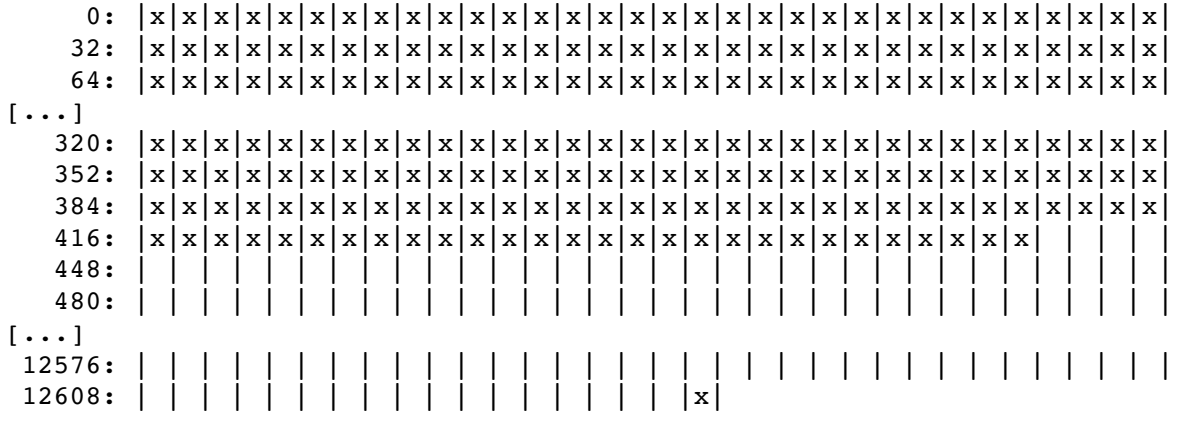

- Here I show how much of a file is in cache while playing a song
	- You'll see readahead here
	- You'll also see the last block is almost always read in this case

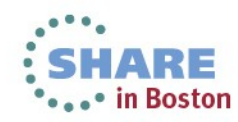

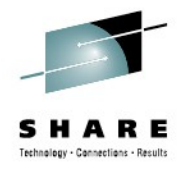

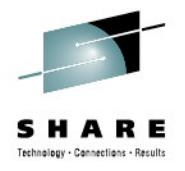

#### **There are always more tools to know ...**

• But one you should always have  $\rightarrow$  IBM System z Enterprise

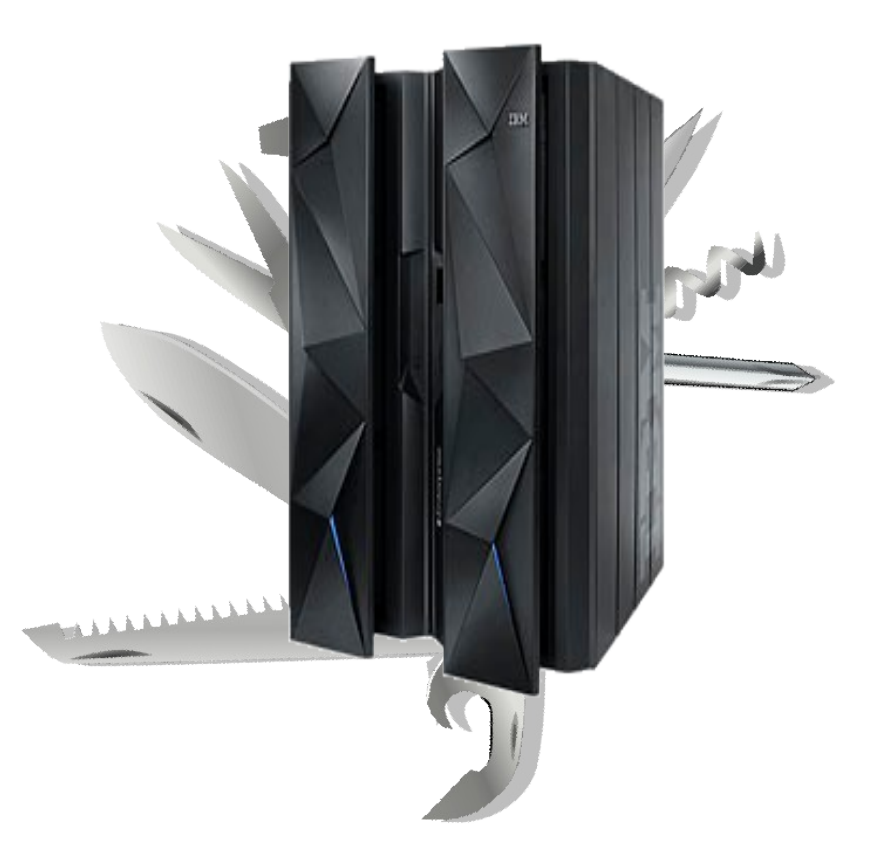

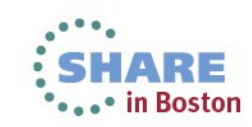
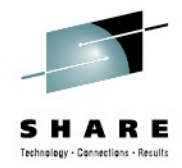

## **Orientation - where to go**

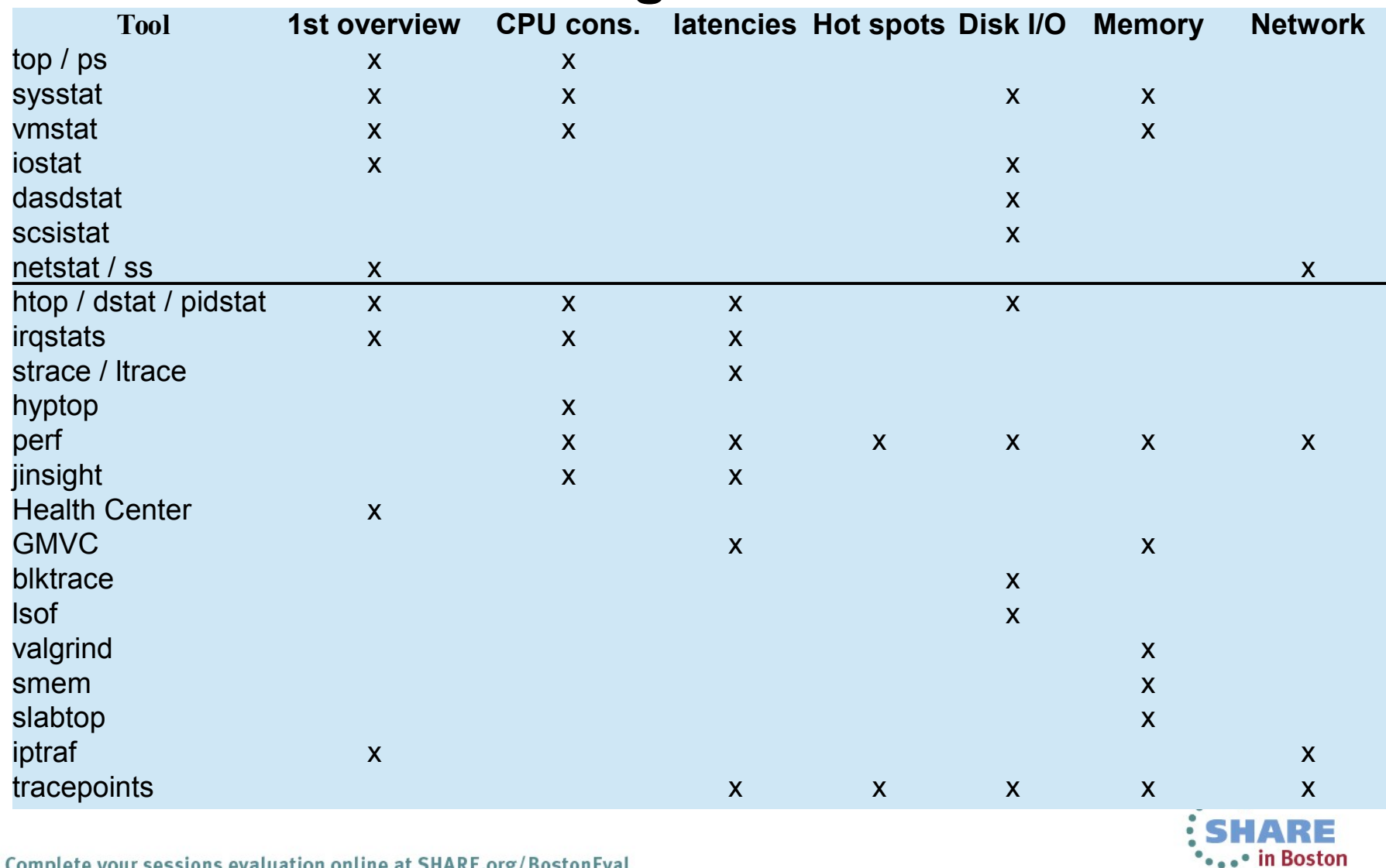

Complete your sessions evaluation online at SHARE.org/BostonEval 73

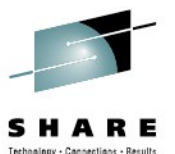

## **Appendix Preview covering even more tools**

- Entry level Tools
	- **Vmstat** virtual memory statistics
	- **Sysstat** full system overview
	- **Iostat** I/O related statistics
	- **Dasdstat** disk statistics
	- **scsi statistics** disk statistics
	- **Netstat** network statistics and overview
	- **Socket Statistics** extended socket statistics
	- **top / ps** process overview
- Further complex tools (no slides yet)
	- **Icastats / lszcrypt** check usage of crypto hw support
	- **Lsqeth** check hw checksumming and buffer count
	- **Ethtool** check offloading functions
	- **Collectl** full system monitoring
	- **Ftrace** kernel function tracing
	- **Lttng** complex latency tracing infrastructure ( no s390 support yet)
	- **Systemtap** another kernel tracing infrastructure
	- **Ziomon** blktrace plus s390 zfcp driver insights

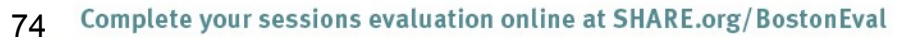

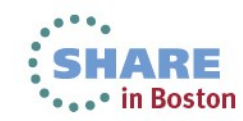

## **Questions**

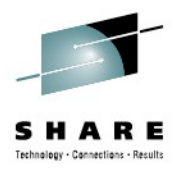

- Further information is available at
	- Linux on System  $z$  Tuning hints and tips http://www.ibm.com/developerworks/linux/linux390/perf/index.html
	- Live Virtual Classes for z/VM and Linux http://www.vm.ibm.com/education/lvc/

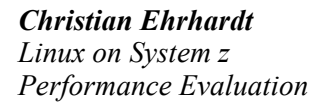

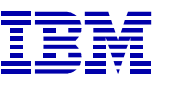

*Research & Development Schönaicher Strasse 220 71032 Böblingen, Germany*

*ehrhardt@de.ibm.com*

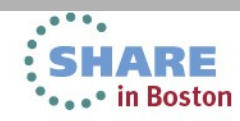

## **vmstat**

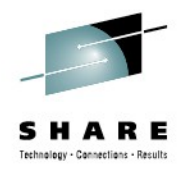

- Characteristics: Easy to use, high-level information
- Objective: First and fast impression of the current state
- Usage: vmstat [interval in sec]
- Package: RHEL: sysstat.s390x SLES: sysstat
- Output sample: vmstat 1

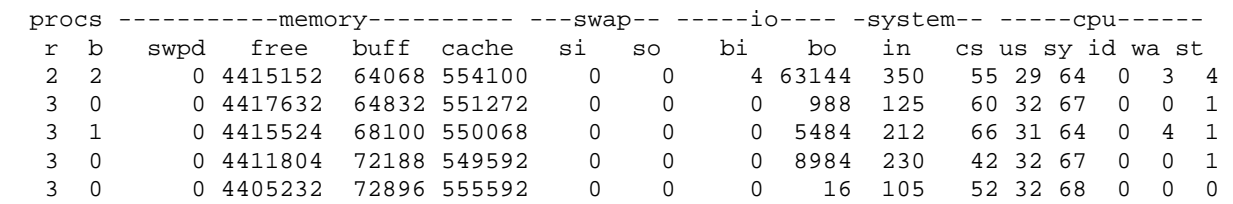

- **Shows** 
	- Data per time interval
	- CPU utilization
	- Disk I/O
	- Memory usage/Swapping
- **Hints** 
	- Shared memory usage is listed under 'cache'

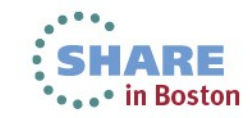

## **sadc/sar**

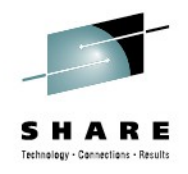

- Characteristics: Very comprehensive, statistics data on device level
- Objective: Suitable for permanent system monitoring and detailed analysis
- Usage (recommended):
	- monitor /usr/lib64/sa/sadc [-S XALL] [interval in sec] [outfile]
	- View sar -A -f [outfile]
- Package: RHEL: sysstat.s390x SLES: sysstat
- **Shows** 
	- CPU utilization, Disk I/O overview and on device level
	- Network I/O and errors on device level
	- Memory usage/Swapping, … and much more
	- Reports statistics data over time and creates average values for each item
- **Hints** 
	- sadc parameter "-S XALL" enables the gathering of further optional data
	- Shared memory is listed under 'cache'
	- [outfile] is a binary file, which contains all values. It is formatted using sar
		- enables the creation of item specific reports, e.g. network only
		- *enables the specification of a start and end time → time of interest*

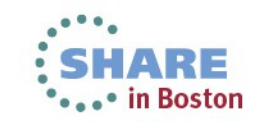

## **SAR - Processes created**

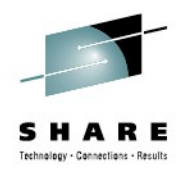

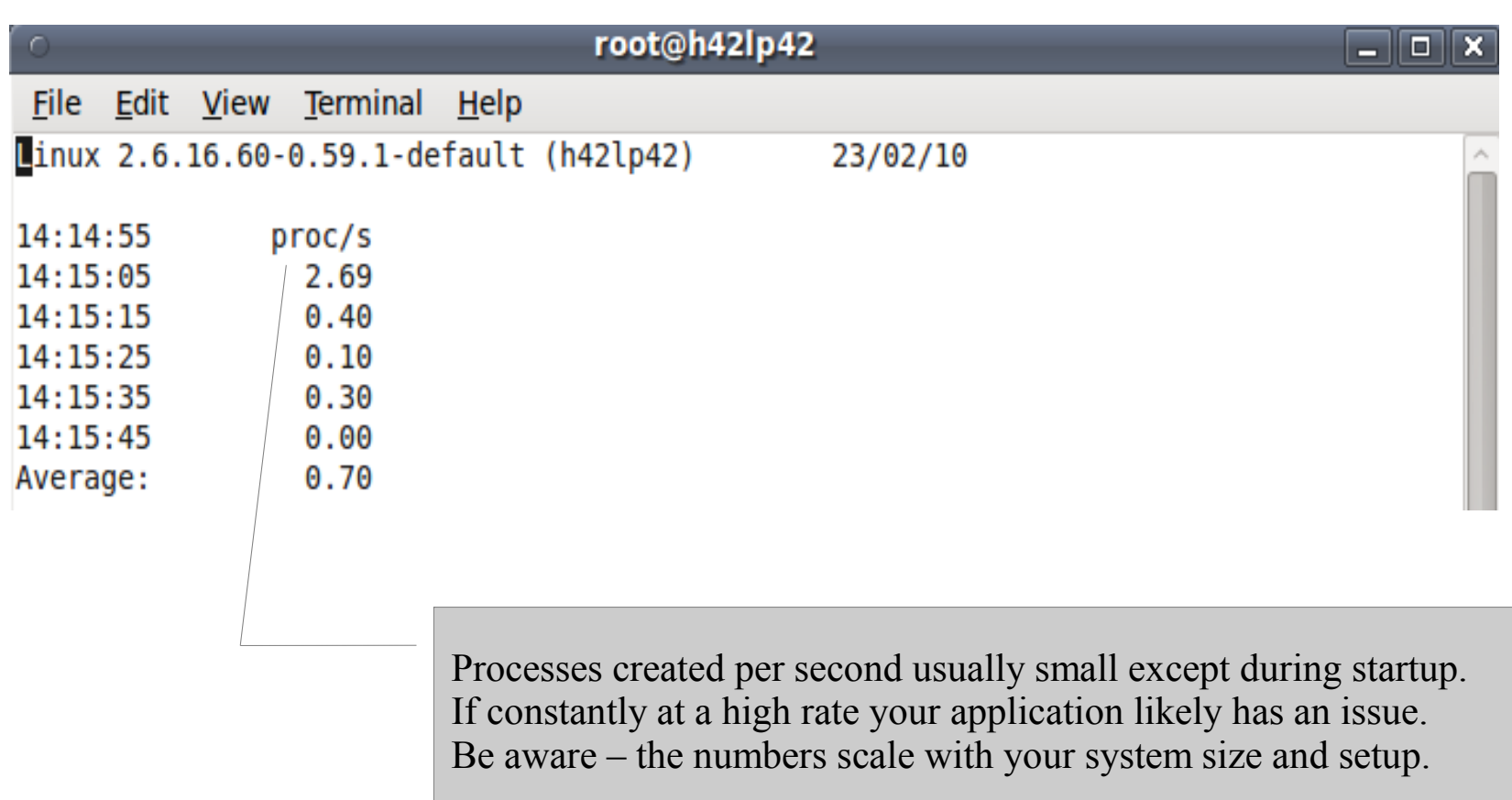

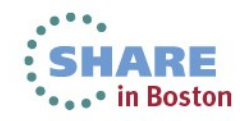

## **SAR - Context Switch Rate**

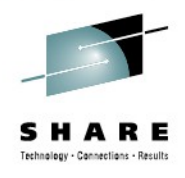

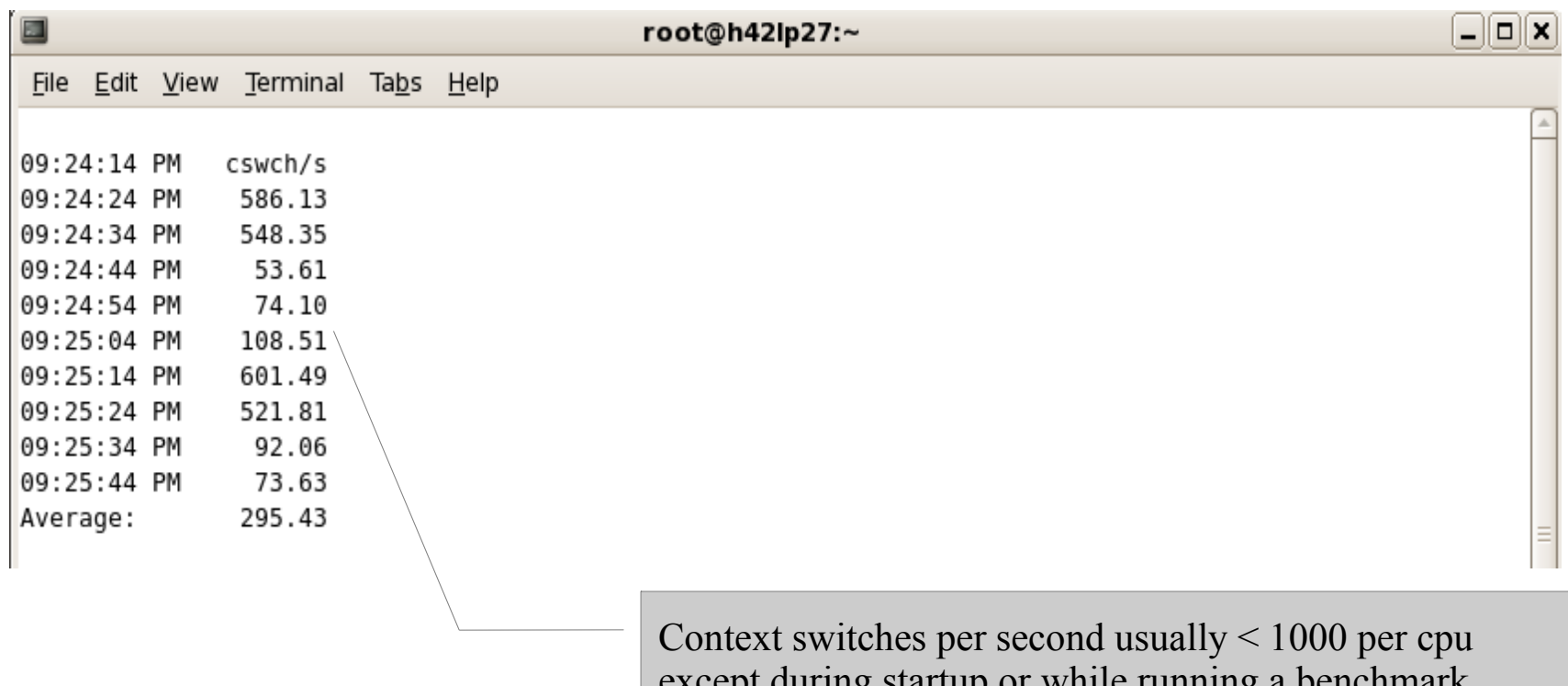

except during startup or while running a benchmark if > 10000 your application might have an issue.

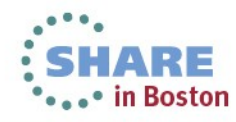

## **SAR - CPU utilization**

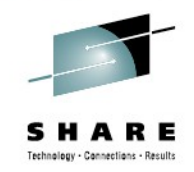

Per CPU values: watch out for system time (kernel) user (applications) irq/soft (kernel, interrupt handling) idle (nothing to do) iowait time (runnable but waiting for I/O) steal time (runnable but utilized somewhere else)

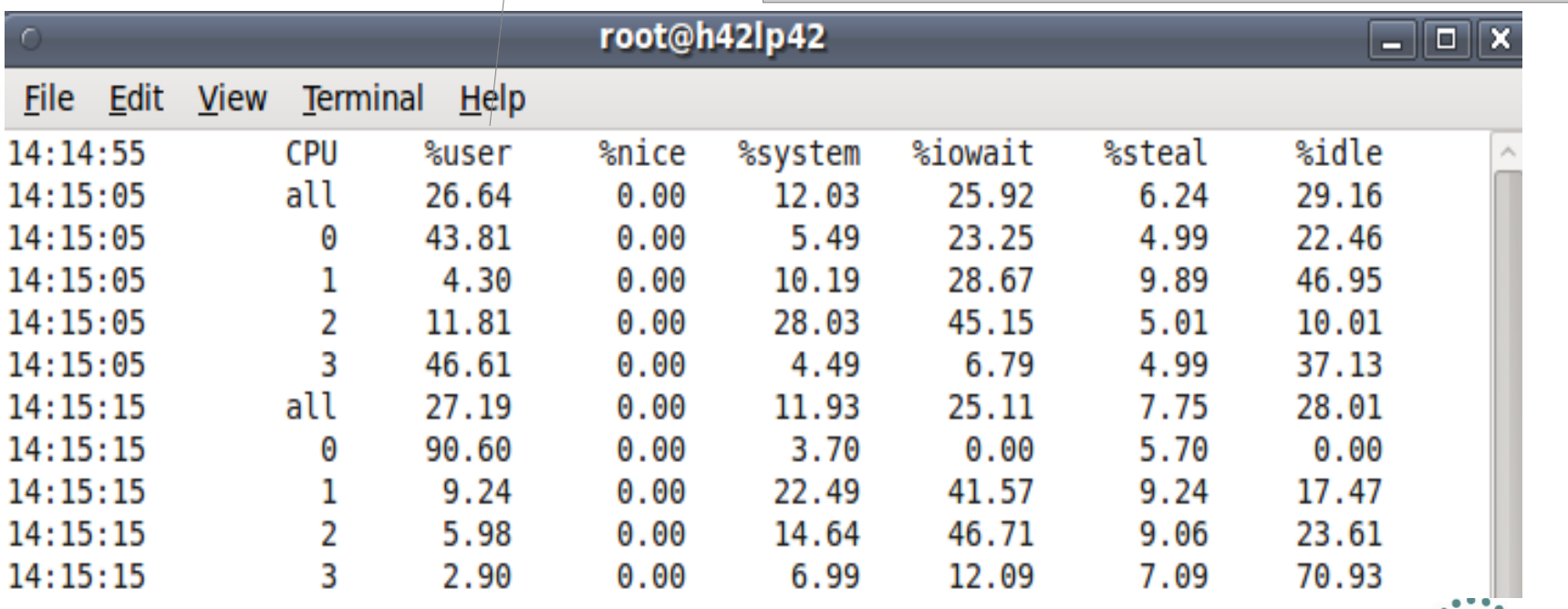

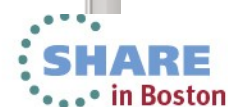

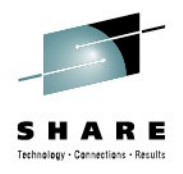

## **SAR - Network traffic**

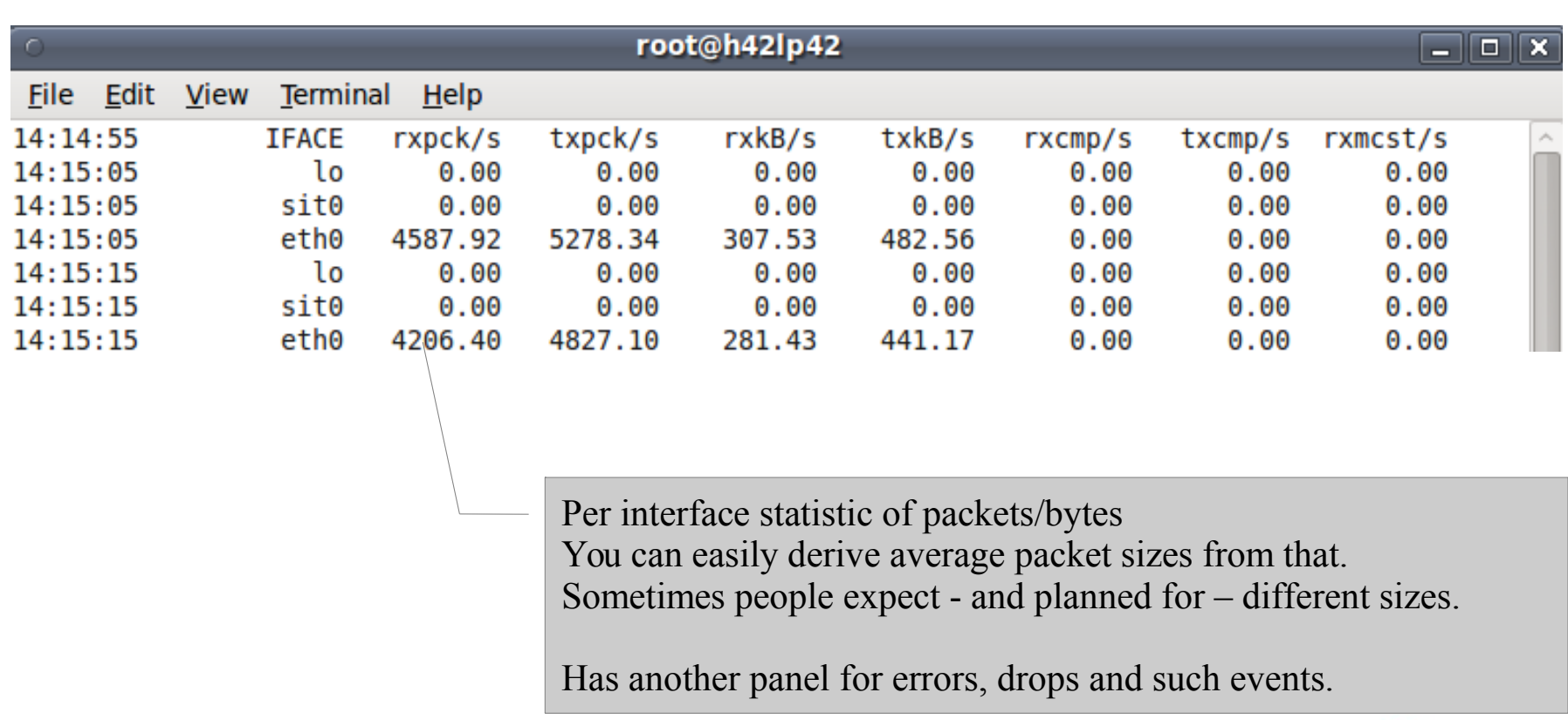

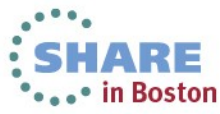

## **SAR – Disk I/O I – overall**

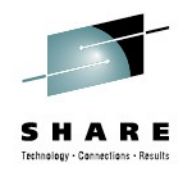

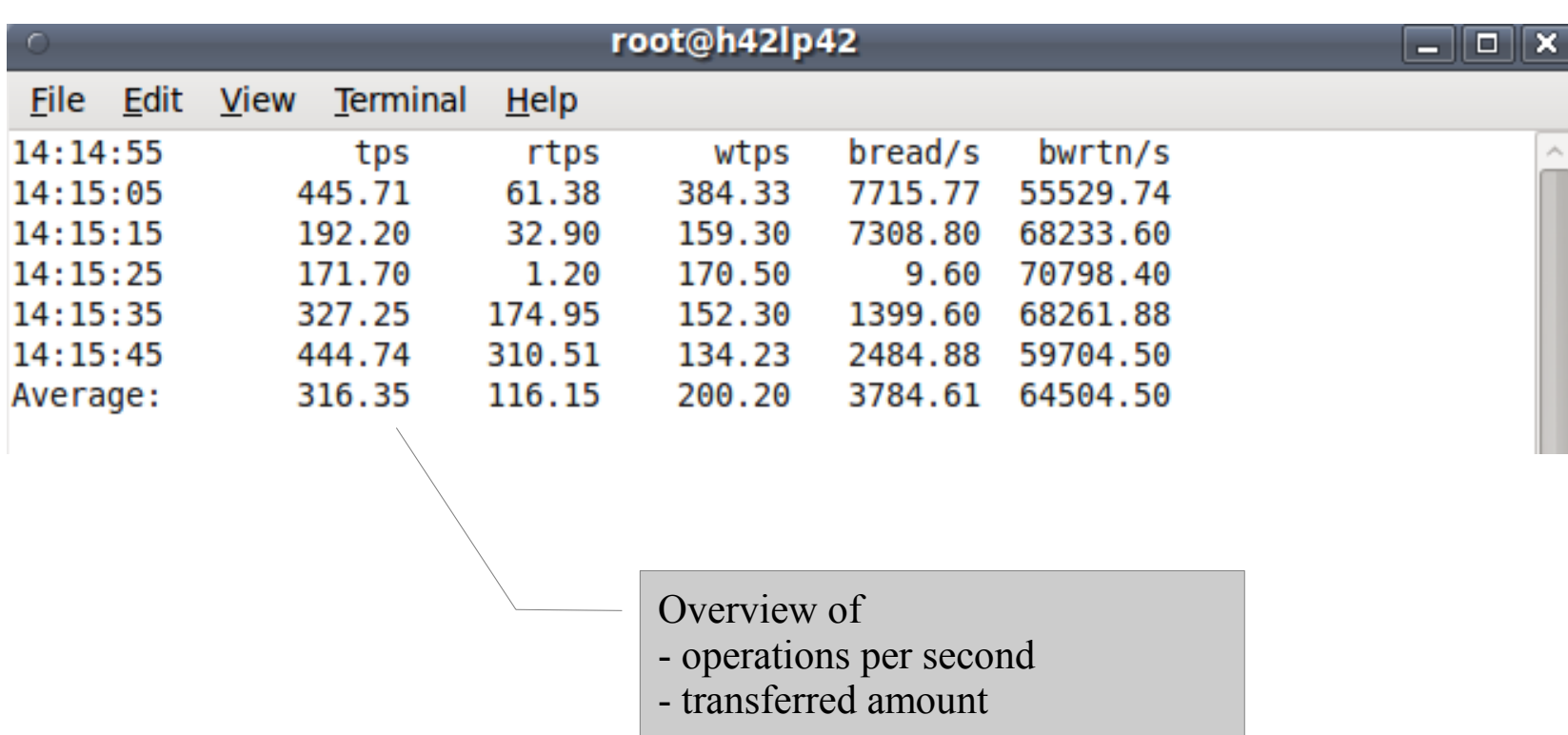

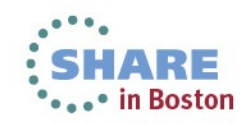

## **SAR – Disk I/O II – per device**

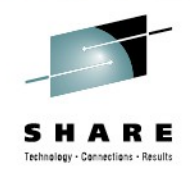

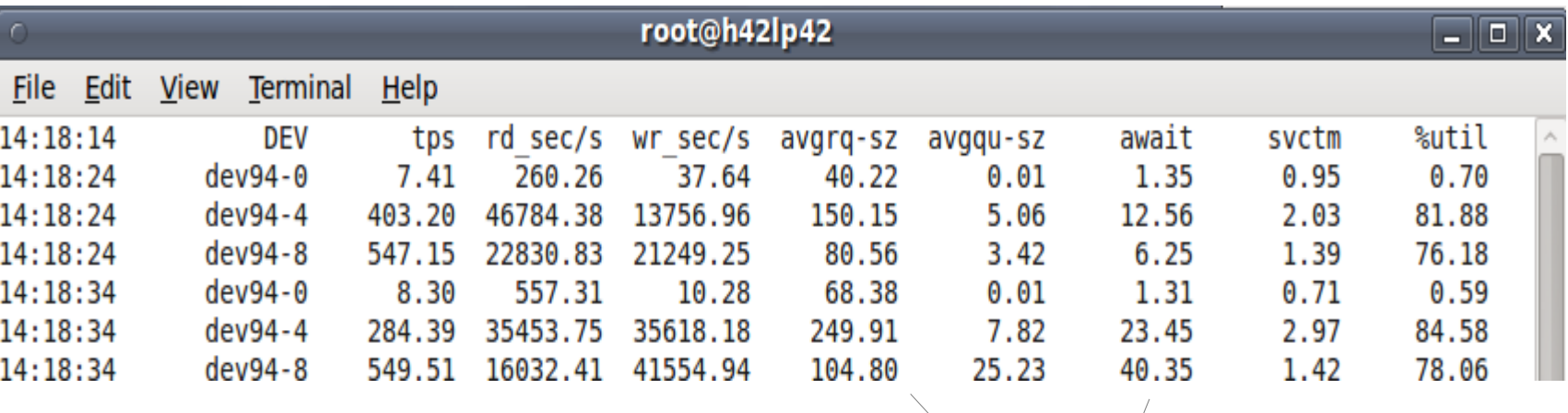

Is your I/O balanced across devices? Imbalances can indicate issues with a LV setup.

tps and avgrq-sz combined can be important. Do they match your sizing assumptions?

Await shows the time the application has to wait.

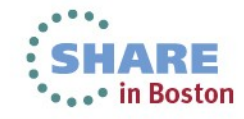

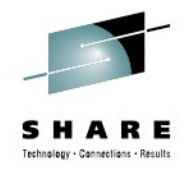

## **SAR - Memory statistics - the false friend**

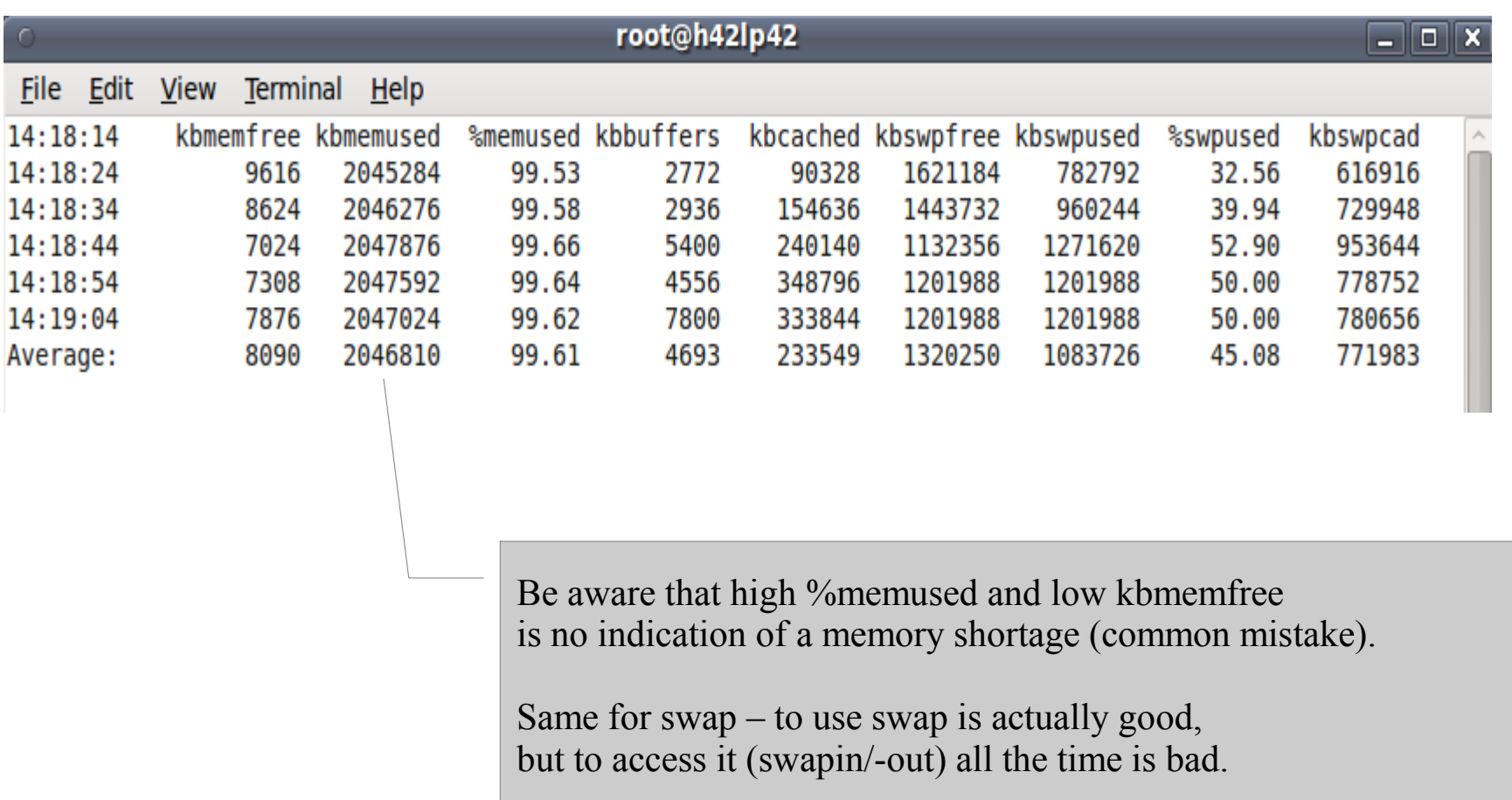

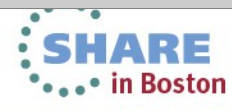

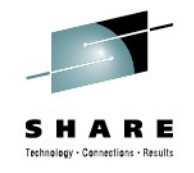

## **SAR - Memory pressure - Swap**

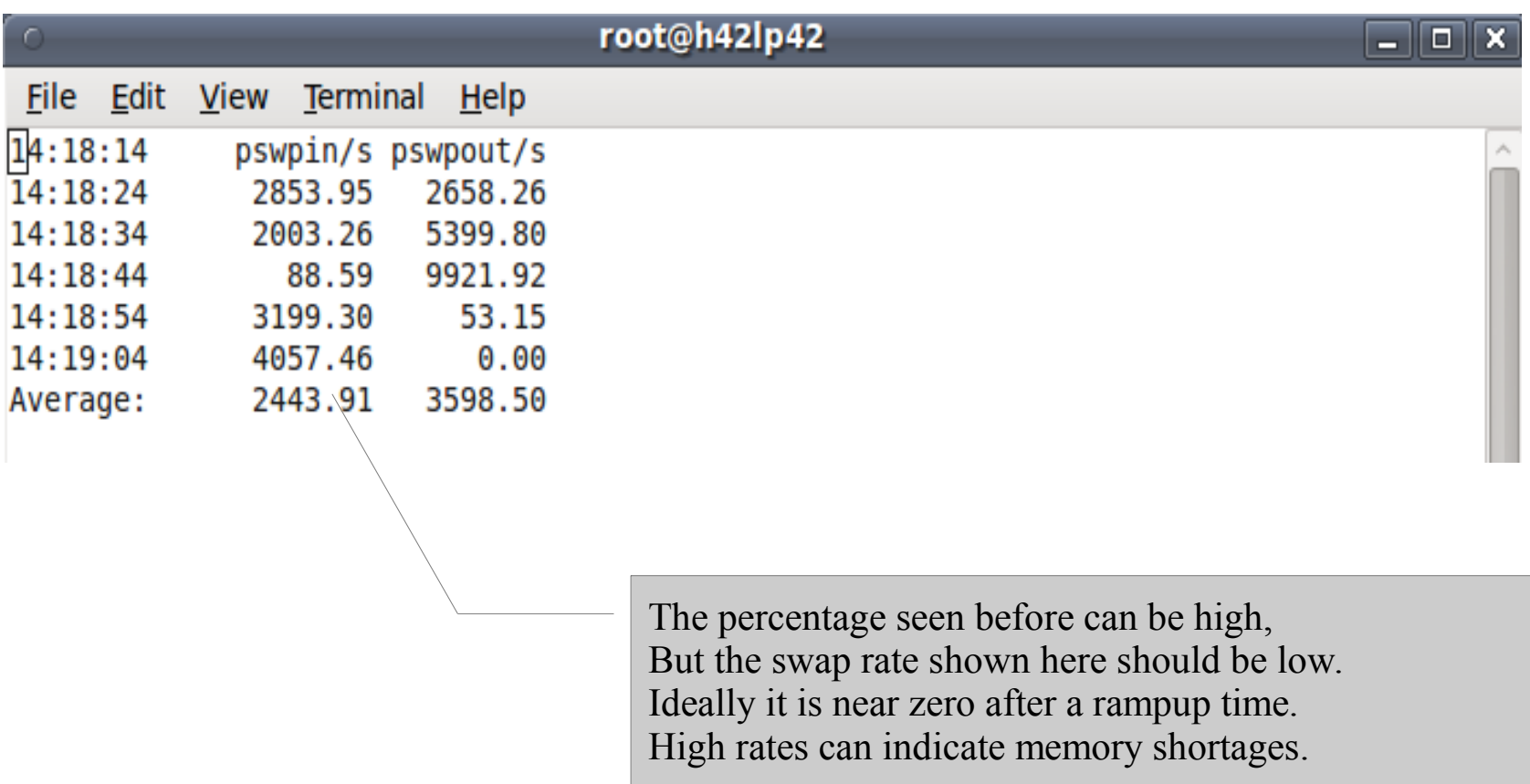

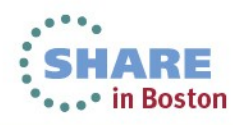

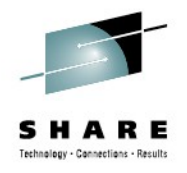

## **SAR - Memory pressure – faults and reclaim**

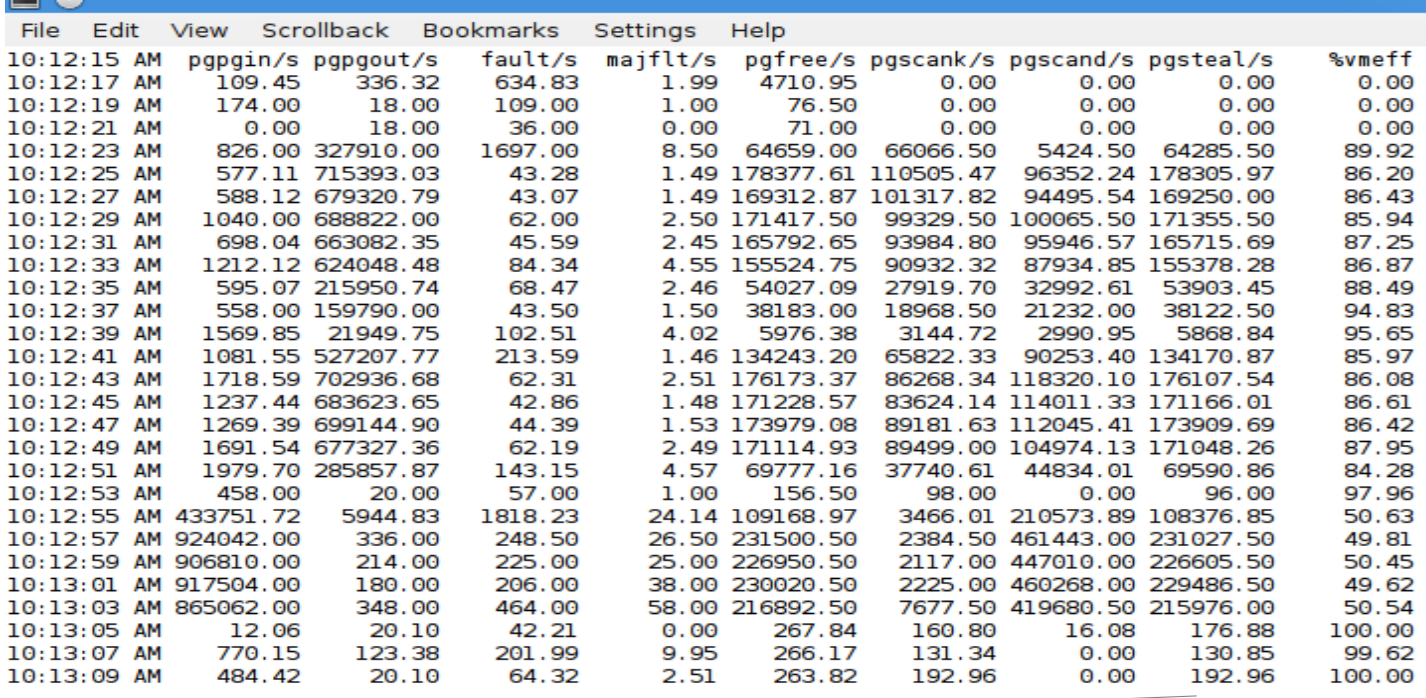

Don't trust pgpgin/-out absolute values Faults populate memory Major faults need I/O Scank/s is background reclaim by kswap/flush (modern) Scand/s is reclaim with a "waiting" allocation Steal is the amount reclaimed by those scans

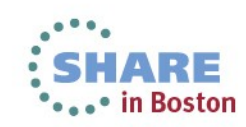

**Read** 

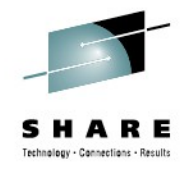

## **SAR - System Load**

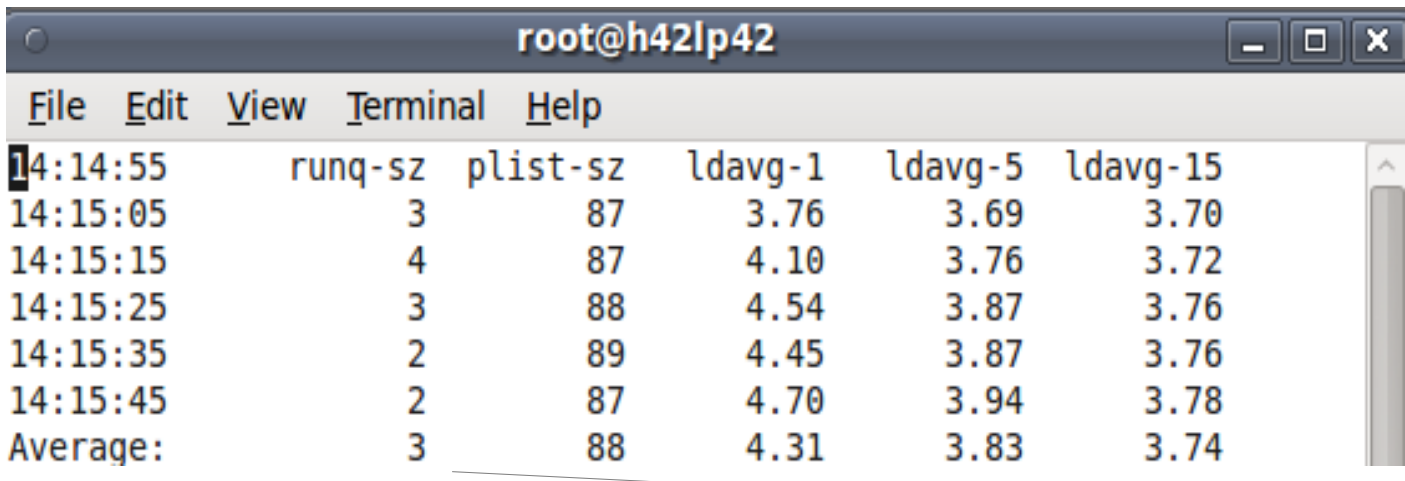

Runqueue size are the currently runnable programs. It's not bad to have many, but if they exceed the amount of CPUs you could do more work in parallel.

Plist-sz is the overall number of programs, if that is always Growing, you have likely a process starvation or connection issue.

Load average is a runqueue length average for 1/5/15 minutes.

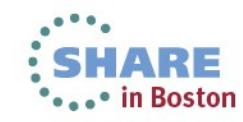

## **iostat**

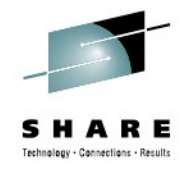

- Characteristics: Easy to use, information on disk device level
- Objective: Detailed input/output disk statistics
- Usage: iostat -xtdk [interval in sec]
- Package: RHEL: sysstat.s390x SLES: sysstat
- **Shows** 
	- Throughput, Request merging
	- Device queue information, Service times
- **Hints** 
	- Most critical parameter often is *await*
		- average time (in milliseconds) for I/O requests issued to the device to be served.
		- includes the time spent by the requests in queue and the time spent servicing them.
	- Also suitable for network file systems

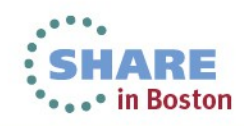

## **iostat**

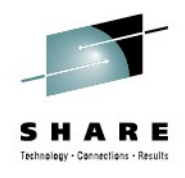

#### • Output sample:

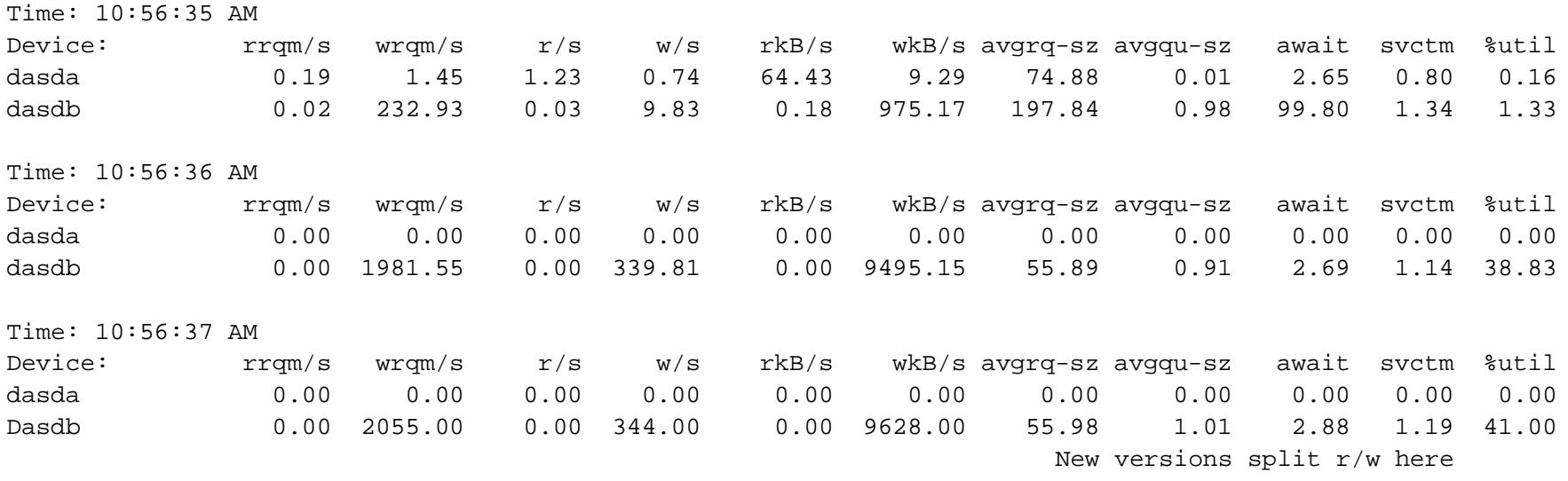

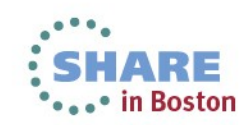

## **DASD statistics**

- Characteristics: Easy to use, very detailed
- Objective: Collects statistics of I/O operations on DASD devices
- Usage:
	- enable: echo on > /proc/dasd/statistics
	- show:
		- Overall cat /proc/dasd/statistics
		- *for individual DASDs* tunedasd -P /dev/dasda
- Package: n/a for kernel interface, s390-tools for dasdstat
- Shows:
	- various processing times:

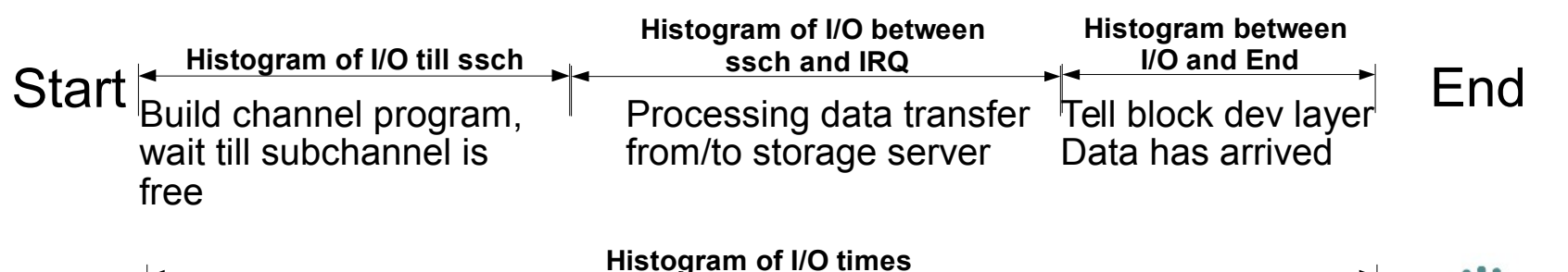

New Tool "dasdstat" available to handle that all-in-one

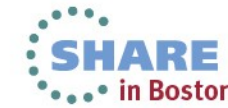

## **DASD statistics - report**

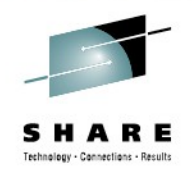

• Sample:

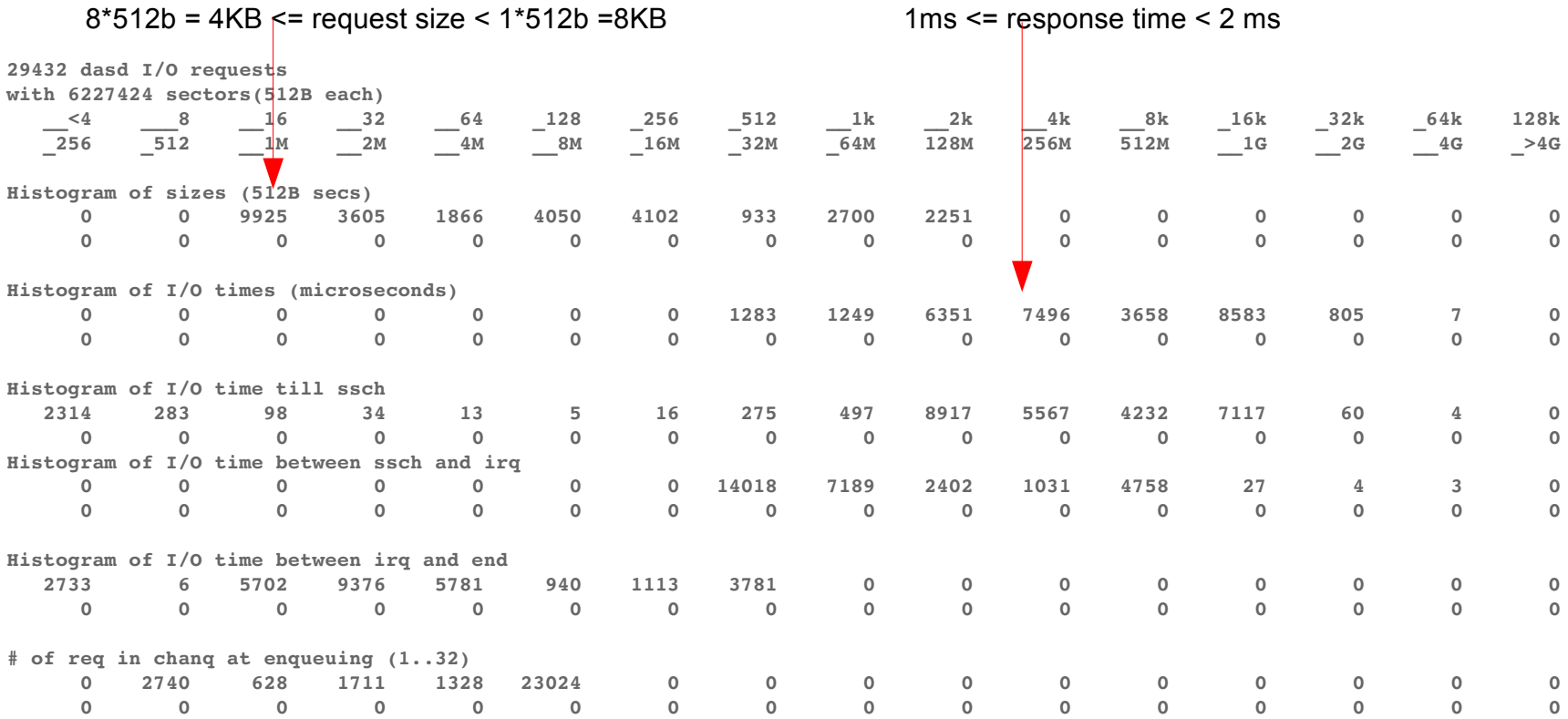

● Hints

– Also shows data per sector which usually only confuses

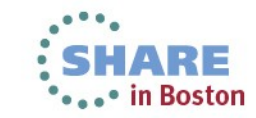

Complete your sessions evaluation online at SHARE.org/BostonEval 91

## **FCP statistics**

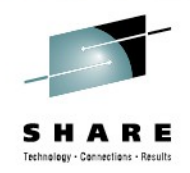

- Characteristics: Detailed latency information
- Objective: Collects statistics of I/O operations on FCP devices on request base, separate for read/write
- Package: n/a (Kernel interface)
- Usage:
	- enable
		- CONFIG STATISTICS=y must be set in the kernel config file
		- *debugfs is mounted at /sys/kernel/debug/*
		- *For a certain LUN in directory*  /sys/kernel/debug/statistics/zfcp-<device-bus-id>-<WWPN>-<LUN> *issue* echo on=1 > definition *(turn off with on=0, reset with data=reset)*
	- view
		- cat /sys/kernel/debug/statistics/zfcp-<device-bus-id>-<WWPN>-<LUN>/data
- Hint
	- FCP and DASD statistics are not directly comparable, because in the FCP case many I/O requests can be sent to the same LUN before the first response is given. There is a queue at FCP driver entry and in the storage server

## **FCP statistics**

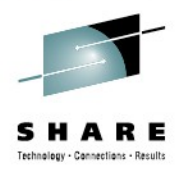

- Shows:
	- Request sizes in bytes (hexadecimal)
	- Channel latency time spent in the FCP channel in nanoseconds
	- Fabric latency processing data transfer from/to storage server incl. SAN in nanoseconds
	- (Overall) latencies whole time spent in the FCP layer in milliseconds
	- Calculate the pass through time for the FCP layer as pass through time = overall latency – (channel latency + fabric latency)  $\rightarrow$  Time spent between the Linux device driver and FCP channel adapter inclusive in Hypervisor

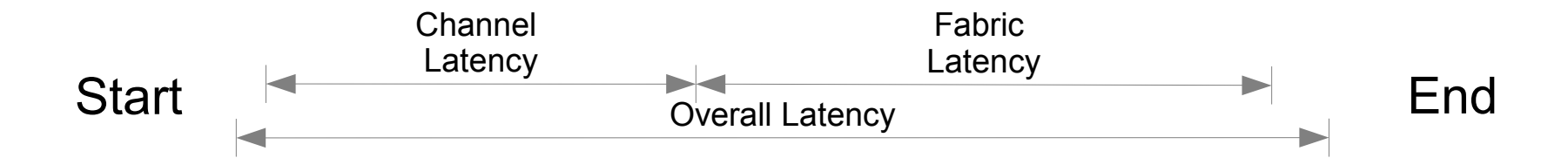

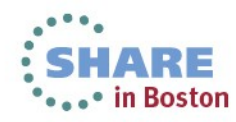

## **FCP statistics example**

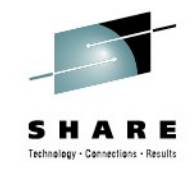

cat /sys/kernel/debug/statistics/zfcp-0.0.1700-0x5005076303010482-0x4014400500000000/data

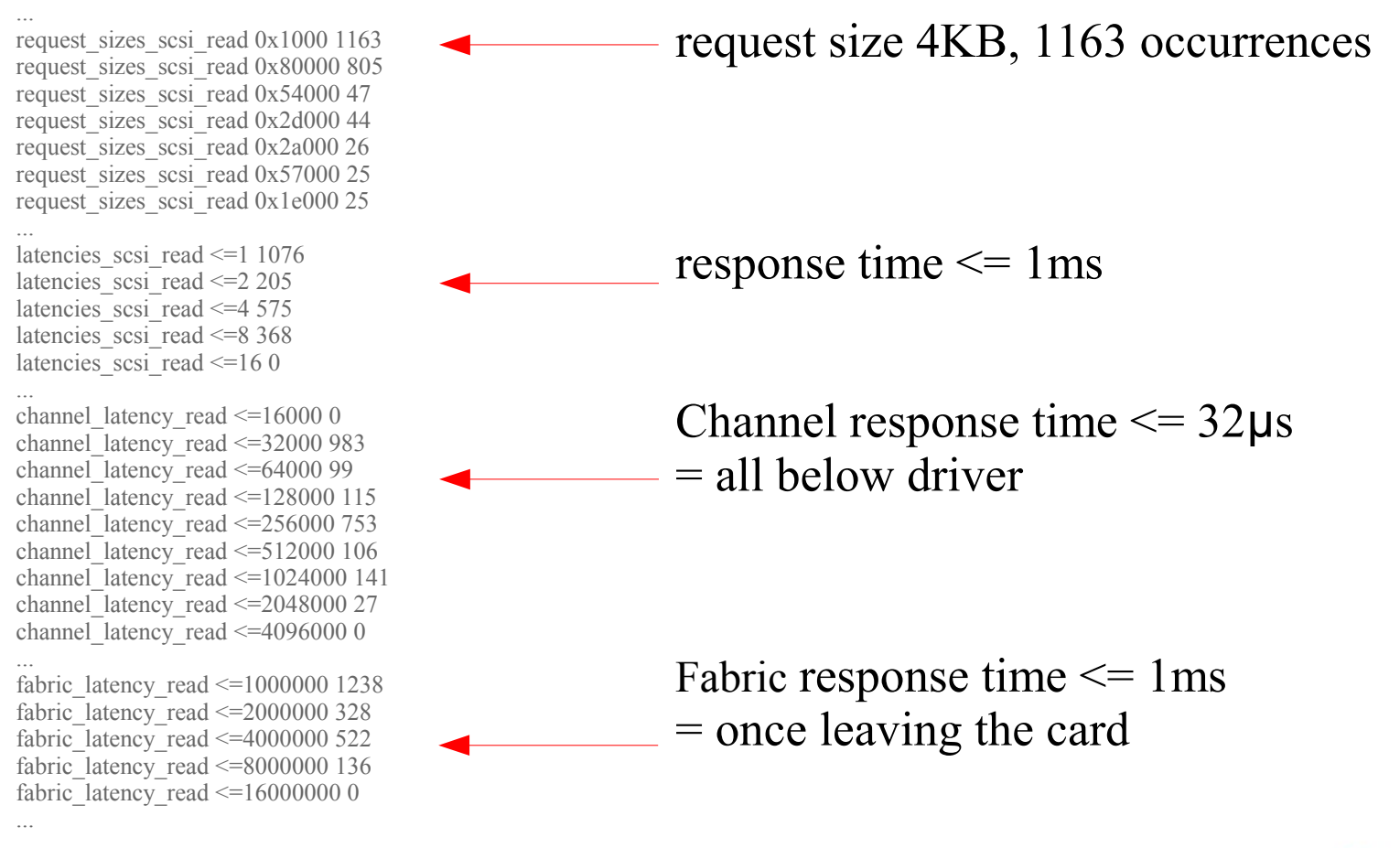

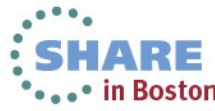

## **netstat**

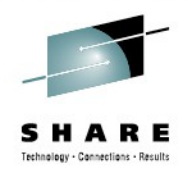

- Characteristics: Easy to use, connection information
- Objective: List connections
- Usage:netstat -eeapn / netstat -tlpn
- Package: RHEL: net-tools SLES: net-tools
- Shows
	- Information about each connection
	- Various connection states
- Hints
	- Inodes and program names are useful to reverse-map ports to applications

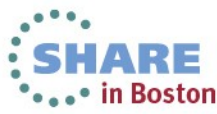

## **netstat -s**

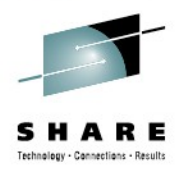

- Characteristics: Easy to use, very detailed information
- Objective: Display summary statistics for each protocol
- Usage:  $netstat -s$
- **Shows** 
	- Information to each protocol
	- Amount of incoming and outgoing packages
	- Various error states, for example TCP segments retransmitted!
- **Hints** 
	- Shows accumulated values since system start, therefore mostly the differences between two snapshots are needed
	- There is always a low amount of packets in error or resets
	- Retransmits occurring only when the system is sending data When the system is not able to receive, then the sender shows retransmits
	- Use sadc/sar to identify the device

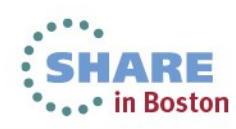

### **netstat -s**

• Output sample:

Tcp:

 15813 active connections openings 35547 passive connection openings 305 failed connection attempts 0 connection resets received 6117 connections established 81606342 segments received 127803327 segments send out **288729 segments retransmitted** 0 bad segments received.

6 resets sent

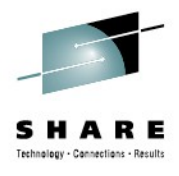

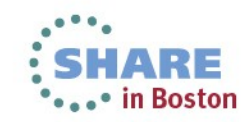

## **Socket statistics**

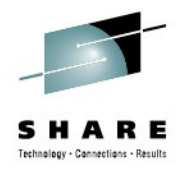

- Characteristics: Information on socket level
- Objective: Check socket options and weird connection states
- Usage: ss -aempi
- Package: RHEL: iproute-2 SLES: iproute2
- **Shows** 
	- Socket options
	- Socket receive and send queues
	- Inode, socket identifiers
- Sample output

```
 ss -aempi
  State Recv-Q Send-Q Local Address:Port Peer Address:Port
LISTEN 0 128 :::ssh :::*
     users:(("sshd",959,4)) ino:7851 sk:ef858000 mem:(r0,w0,f0,t0)
```
- **Hints** 
	- Inode numbers can assist reading strace logs
	- Check long outstanding queue elements
- Complete your sessions evaluation online at SHARE.org/BostonEval 98

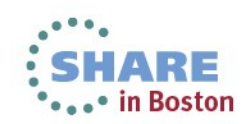

## **Top**

- Characteristics: Easy to use
- Objective: Shows resource usage on process level
- Usage: top  $-b$  -d [interval in sec]  $>$  [outfile]
- Package: RHEL: procps SLES: procps
- **Shows** 
	- CPU utilization
	- Detailed memory usage
- **Hints** 
	- Parameter -b enables to write the output for each interval into a file
	- Use -p [pid1, pid2,...] to reduce the output to the processes of interest
	- Configure displayed columns using 'f' key on the running top program
	- Use the 'W' key to write current configuration to  $\sim$ /.toprc  $\rightarrow$  becomes the default

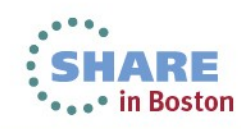

# **top (cont.)**

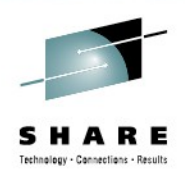

- See  $\sim$ / toprc file in backup
- **Output sample:**

top - 11:12:52 up 1:11, 3 users, load average: 1.21, 1.61, 2.03

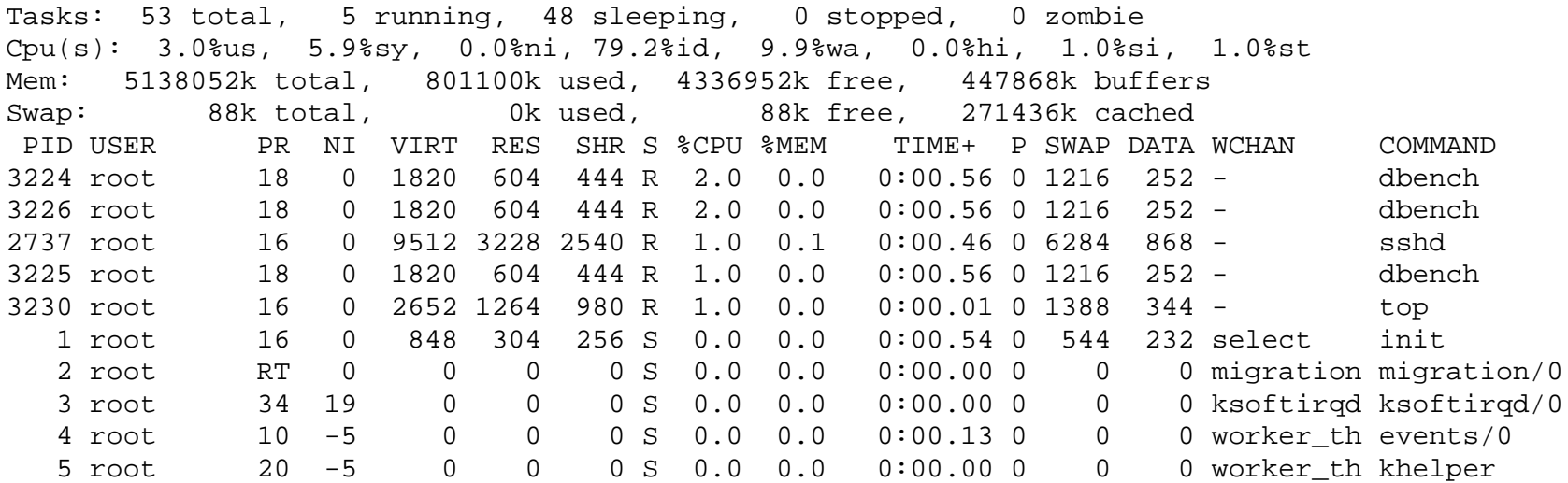

- **Hints** 
	- virtual memory: VIRT = SWAP + RES unit KB
	- physical memory used: RES = CODE + DATA unit KB
	- shared memory SHR unit KB

**Boston** 

## **Linux ps command**

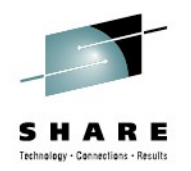

- Characteristics: very comprehensive, statistics data on process level
- Objective: reports a snapshot of the current processes
- Usage: "ps axlf"
- Package: RHEL: procps SLES: procps

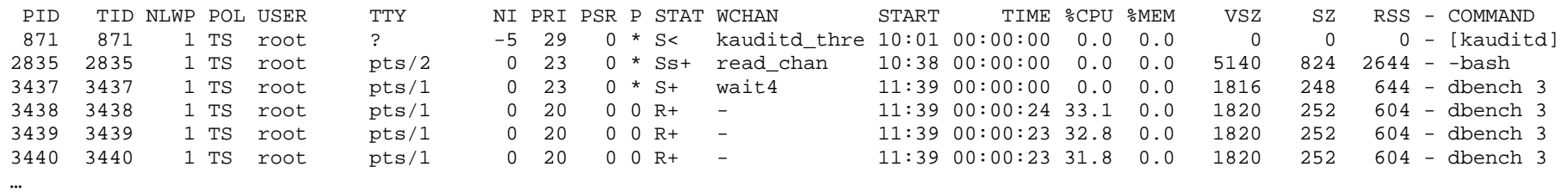

- **Hints** 
	- Do not specify blanks inside the -o format string
	- Many more options available

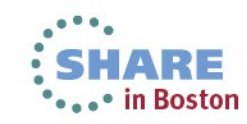